# **UNIVERSIDAD NACIONAL DE INGENIERÍA**

FACULTAD DE INGENIERÍA ELÉCTRICA Y ELECTRÓNICA

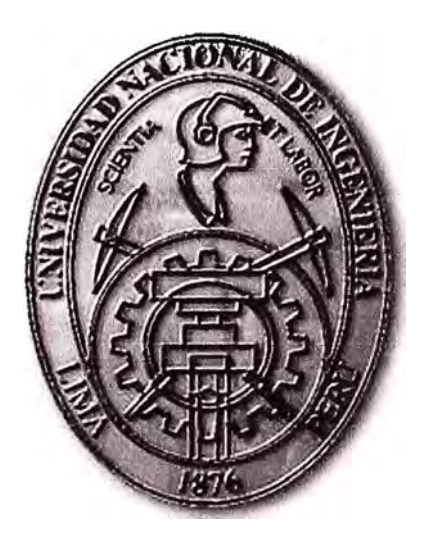

ESTUDIO DEL MIDDLEWARE GINGA COMO COMPONENTE DE UN DECODIFICADOR DIGITAL PARA TELEVISIÓN DIGITAL TERRESTRE EN EL PERÚ

## **INFORME DE SUFICIENCIA**

PARA OPTAR EL TÍTULO PROFESIONAL DE: **INGENIERO ELECTRÓNICO** 

**PRESENTADO POR: FERNANDO EFRAÍN GUILLÉN MEGO** 

> **PROMOCIÓN 2005-11**

**LIMA-PERÚ 2011** 

**ESTUDIO DEL MIDDLEWARE GINGA COMO COMPONENTE DE UN DECODIFICADOR DIGITAL PARA TELEVISIÓN DIGITAL TERRESTRE EN EL PERÚ** 

#### **DEDICATORIA:**

A Dios, por brindarme buena salud.

A mi madre, Elva Mego, por su apoyo y todo su amor, por creer en mí siempre.

A mi hermana por acompañarme en este largo camino.

A mi querida Universidad, mi alma mater.

#### **SUMARIO**

En este trabajo se presenta un estudio del Middleware GINGA como componente de software de los Decodificadores Digitales para Televisión Digital Terrestre (TDT) bajo el estándar ISDB-Tb. Para tal efecto, se presentará un análisis de los decodificadores digitales externos (Set Top Box) y del Middleware GINGA, este análisis se enfoca en el modelo de capas de un Set Top Box (arquitectura de hardware y software) y cómo estas interactúan entre ellas.

La interactividad cambiará completamente el papel que actualmente desempeña el telespectador frente al televisor, haciendo que su rol ahora sea mucho más activo utilizando para ellos dispositivos externos, como puede ser un control remoto. Para cumplir con este propósito, los decodificadores digitales requieren del Middleware GINGA como un componente más dentro de su arquitectura (modelo de capas).

Uno de los objetivos del presente trabajo es aportar información sobre cómo se ejecutan los procesos asociados a la interactividad (Set Top Box - Middleware GINGA) proporcionando de esta forma una visión más clara del mundo interactivo y facilitando de esta manera el desarrollo de aplicaciones interactivas para Televisión Digital Terrestre en el Perú.

Finalmente se expondrá el proceso de emulación de una aplicación interactiva desarrollada en lenguaje NCL y se planteará un escenario de implementación.

## **ÍNDICE**

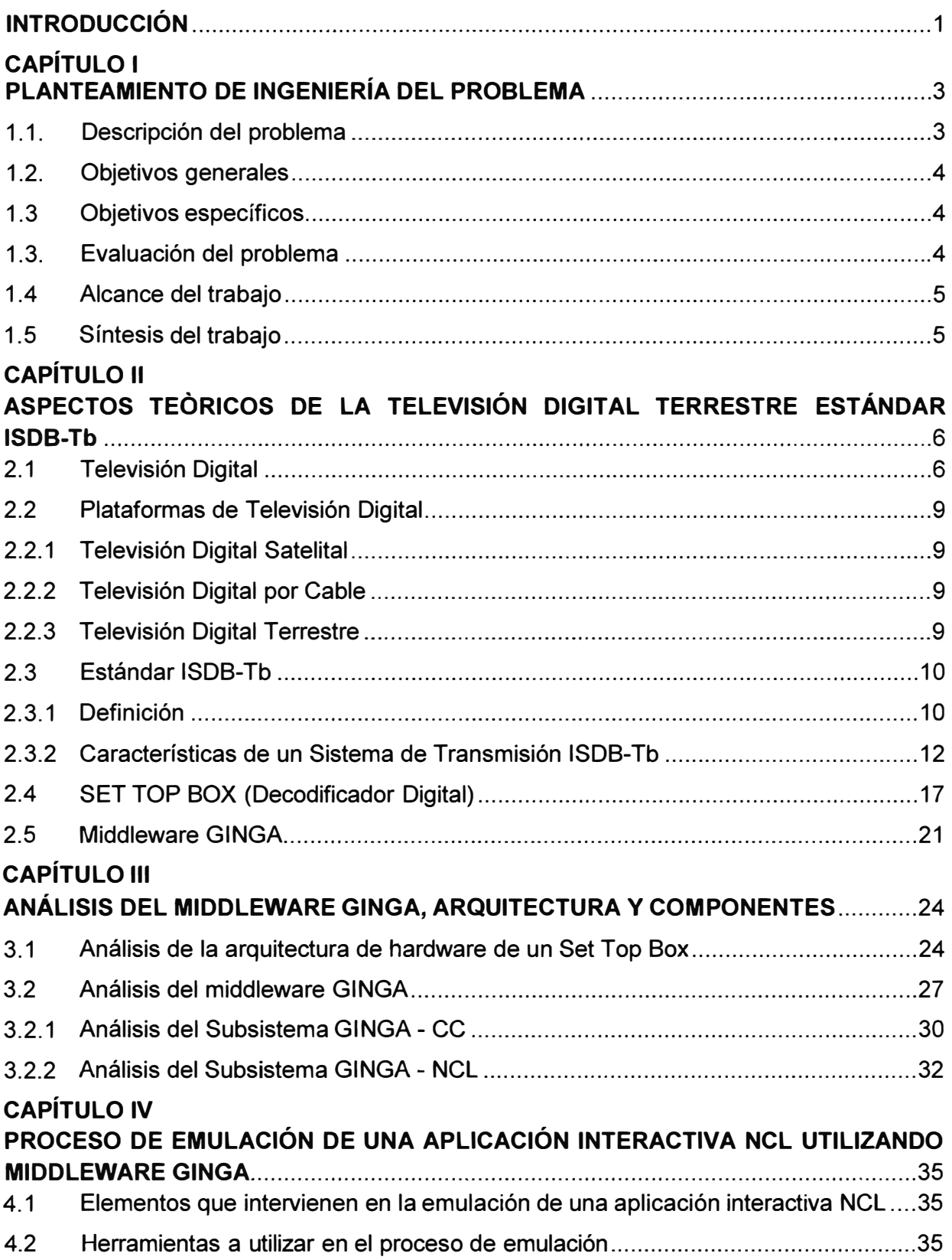

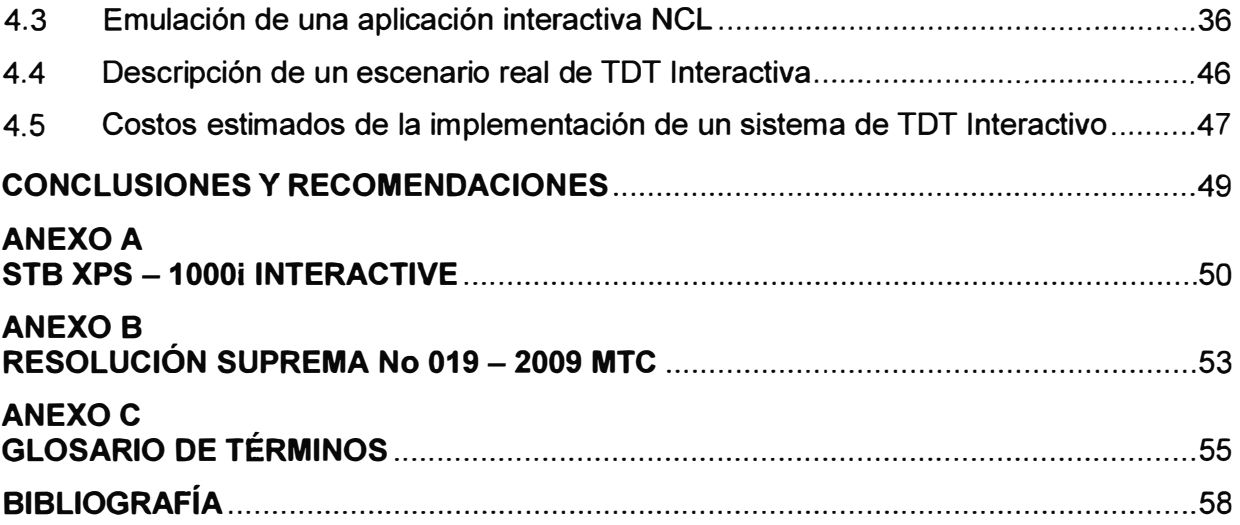

#### **INTRODUCCIÓN**

El 23 de abril del 2009, mediante resolución suprema No 019-2009 MTC, el Perú adoptó el estándar japonés con innovaciones brasileras ISDB-Tb (lntegrated Services Digital Broadcasting Terrestrial) como el estándar para Televisión Digital Terrestre. Esta nueva era de la televisión trae consigo considerables mejoras en lo que a transmisión de imagen y sonido se refiere gracias a mecanismos de codificación y compresión avanzados (MPEG-4, H.264/HE-AAAC), permite a su vez, la emisión de una gran variedad de contenidos haciendo un mejor uso del espectro electromagnético asignado, pero fundamentalmente, ofrece al televidente una nueva experiencia a través de la televisión interactiva.

Sin embargo, para conseguir este propósito es necesario contar con un hardware apropiado en el lado del receptor con capacidades de procesamiento y almacenamiento de señales. Este hardware es denominado Decodificador Digital Externo o Set Top Box.

El Set Top Box posee una arquitectura (Modelo de Capas) que se puede describir de la siguiente manera: El hardware propiamente dicho, un sistema operativo embebido para administrar los recursos de hardware (memoria, interfaces de audio y video, almacenamiento, etc), un Middleware (GINGA) que sirva como interfaz entre la aplicación y el sistema operativo, y la aplicación propiamente dicha.

Los Set Top Box pueden agruparse en 3 categorías según el nivel de interactividad que ofrecen: Broadcast TV, Enhanced TV y Advanced Services.

Los STB del primer grupo no cuentan con un canal de retorno y las prestaciones del hardware en cuanto a procesamiento, almacenamiento y memoria son limitadas. Estos STB son utilizados sólo para recepción de señales de TVD y cuenta con un nivel de navegación básico.

Los STB Enhanced TV y Advanced Services, cuentan con un canal de retorno que les permite tener acceso a servicios on-line como comercio electrónico, video sobre demanda, navegación en internet, etc. La diferencia entre ellos radica en que los STB Advanced Services presentan un nivel de procesamiento considerablemente mayor y cuentan con un disco duro de almacenamiento.

Al igual que el Set Top Box, el Middleware GINGA también presenta una arquitectura definida, básicamente conformada por 3 componentes. En una capa base, tenemos al GINGA Common Core, que es quien interactúa con el sistema operativo del Set Top Box.

En una capa superior encontramos dos motores de ejecución diferenciados por el tipo de lenguaje al que prestan servicios, ellos son: GINGA - NCL (para aplicaciones desarrolladas en lenguaje NCL) y GINGA - J (para aplicaciones desarrolladas en lenguaje Java). En el informe presentaremos un análisis del middleware GINGA, con más énfasis en el módulo GINGA- NCL.

Para cumplir con todo lo expuesto, este informe se divide en cuatro capítulos, los cuales son descritos a continuación:

El Capítulo 1, plantea aspectos fundamentales del trabajo, como son: Planteamiento del problema, objetivos generales y específicos, evaluación del problema, alcances del trabajo y una síntesis.

El Capítulo 11, muestra un conjunto de definiciones que nos permitirán conocer el mundo de la televisión digital en general y en más detalle el escenario de la televisión digital terrestre bajo el estándar ISDB-Tb. Se presenta un resumen de los procesos de transmisión de una señal de televisión digital terrestre, el formato de la información que es transmitida, la arquitectura de un Set Top Box y la estructura del Middleware GINGA.

El Capítulo 111, se expone con mayor detalle en el estudio de la arquitectura de un Set Top Box y la estructura del Middleware GINGA. Se presenta un análisis del proceso que sigue una señal digital desde que es captada por el decodificador hasta su presentación en pantalla. También se describe los componentes del middleware GINGA (Common Core, NCL y Java) y cómo estos interactúan entre sí.

El Capítulo IV, se presenta el proceso de emulación de una aplicación desarrollada en lenguaje NCL. Para ello se hará uso de un computador personal y una distribución de software conformada por un sistema operativo provisto de drivers de audio y video, y un conjunto de librerías que contienen el middleware GINGA. Adicionalmente, se plantea un escenario de implementación de un sistema de TVD (Televisión Digital Interactiva).

### **CAPÍTULO 1 PLANTEAMIENTO DE INGENIERÍA DEL PROBLEMA**

Este capítulo se desarrolla con la finalidad de presentar de una manera clara y concisa el escenario bajo el cual nace la motivación de este informe y a qué necesidad responde. Se definen también cuáles son los alcances y aportes del mismo. Finalmente se dedica un punto a la síntesis de este informe.

#### **1.1 Descripción del Problema**

A partir del año 2009 el Perú adoptó el estándar ISDB-Tb como el estándar oficial para Televisión Digital Terrestre (resolución suprema No 019-2009 MTC). Básicamente, todo televisor para poder captar y presentar una señal digital de televisión requiere una etapa adicional en la recepción, esta etapa está representada por un equipo decodificador denominado Set Top Box, el cual puede ser un dispositivo externo o integrado. Adicionalmente al beneficio de obtener una señal de mejor calidad en comparación a la televisión analógica, la televisión digital ofrece además una característica que la distingue completamente de la televisión analógica, la interactividad.

La interactividad es la capacidad de ofrecer contenidos adicionales a los programas de televisión, permitiendo al usuario ver informaciones asociadas al contenido audiovisual, la programación de canales, participar en concursos, votaciones e incluso participar en programas de televisión con el mando a distancia.

La interactividad sólo es posible si se cumplen determinadas condiciones tanto en el lado transmisor como en el receptor, una de ellas es que el decodificador debe contar con una capacidad mínima de procesamiento a nivel de hardware y software que le permita interpretar y presentar las aplicaciones transmitidas por los canales de televisión.

El estándar ISDB-Tb define en las normas ABNT-NBR 15604, 15605, 15606, 15607 y 15608 todo lo relacionado a las funcionalidades y servicios que debe ser capaz de atender un Set Top Box. Dentro de la arquitectura de capas que presentan, una capa contiene un conjunto de librerías que son las encargadas de interpretar el código bajo el cual son desarrolladas las aplicaciones interactivas, este conjunto de archivos lo denominamos Middleware GINGA. Pero a la vez, el Middleware GINGA requiere trabajar en conjunto con el sistema operativo el cual gobierna el hardware del Set Top Box y permitirá presentar el contenido interactivo en pantalla. Actualmente en el Perú este

campo no está siendo explotado en lo que a Televisión Digital Terrestre se refiere, limitándonos sólo a la recepción de contenidos de audio y video en señal abierta.

#### **1.2 Objetivos generales**

Conocer las etapas relacionadas al proceso de transmisión de señales de televisión digital terrestre.

Analizar el escenario de interactividad que ofrece el estándar ISDB-Tb.

#### **1.3 Objetivos específicos**

Presentar un estudio de la arquitectura de hardware y software de un Set Top Box y conocer cómo se estructura la plataforma del middleware GINGA.

Analizar el proceso que se lleva a cabo en un Set Top Box luego de que una señal de televisión digital es captada.

Proponer los lineamientos que hagan posible la emulación de una aplicación interactiva desarrollada en lenguaje NCL (Nested Context Language).

Proponer un diseño para la implementación de un sistema de televisión digital terrestre considerando la interactividad.

Servir como base para el desarrollo de aplicaciones interactivas orientadas a disminuir la brecha social en cuanto al acceso a servicios del Estado Peruano se refiere (Educación, Salud, etc).

#### **1.4 Evaluación del Problema**

Actualmente en el Perú existen algunos canales de televisión (incluido el canal del Estado) que trasmiten su programación mediante señal digital terrestre (canales de señal abierta) bajo el estándar ISDB-Tb. La televisión es uno de los medios de comunicación de mayor difusión en el Perú, llegando a lugares alejados de la capital, incluso a pueblos del interior del país en donde aún se tienen dificultades de acceso (transporte terrestre o aéreo).

Considerando lo anterior, la televisión digital terrestre ofrece el escenario para optimizar el uso de este medio de comunicación, llevándolo a un nivel superior, en donde la interactividad permita la inclusión social a todo escala.

Desde la perspectiva del Estado, su presencia crecería notablemente llevando no sólo información si no también la posibilidad de que las personas puedan acceder a toda la gama de servicios que se difunda: Servicios de salud, educación a distancia, encuestas, información en general.

Desde la perspectiva privada, se abre un abanico de oportunidades comerciales y una nueva forma de marketing. Podemos mencionar por ejemplo: Las compras en línea,

servicio de estado de cuentas bancarias, programas de televisión con personas participando remotamente desde sus casas. Este informe busca contribuir con este desarrollo planteando un análisis del middleware GINGA y del Set Top Box.

#### **1.5 Alcances del trabajo**

Este trabajo constituye una guía para aquellas personas que se encuentren investigando temas relacionados a la TDT Interactiva bajo el estándar ISDB-Tb. El aporte de este informe se encuentra en la manera cómo se ha recopilado la información y cómo está siendo presentada. El análisis presentado tanto del Set Top Box (hardware y software) como del Middleware GINGA (estructura interna) sirve como herramienta dentro del proceso de desarrollo de aplicaciones interactivas.

Se utilizará software libre para la emulación de un decodificador (Set Top Box), tal como: Sistema operativo Linux - GINGA, Software de acceso remoto y la aplicación VMWare. Para la evaluación de las funcionalidades del emulador del STB, se utilizarán aplicaciones interactivas disponibles en el repositorio de aplicaciones Club NCL (http://club.ncl.org.br/).

#### **1.5 Síntesis del trabajo**

Se exponen los fundamentos teóricos que permitan comprender los procesos involucrados en la transmisión de señales de televisión digital terrestre.

Se presenta un análisis de la arquitectura de hardware y software de un Set Top Box y se realiza un estudio de la estructura del middleware GINGA.

Se exponen los lineamientos y recomendaciones a tener en cuenta en el proceso de emulación de una aplicación interactiva desarrollada en lenguaje NCL, esta emulación permitirá validar lo expuesto en nuestro análisis.

Finalmente, se propone un escenario de implementación de un sistema de televisión digital terrestre considerando la interactividad.

#### **CAPÍTULO 11 ASPECTOS TEÓRICOS DE LA TELEVISIÓN DIGITAL TERRESTRE ESTÁNDAR ISDBT-Tb**

Para comprender lo mencionado en el CAPÍTULO I es necesario conocer ciertos aspectos teóricos relacionados a la Televisión Digital Terrestre (TDT), algunos de manera básica y otros de forma más detallada.

En este capítulo se desarrollan todos estos conceptos, comenzando por dar una idea general acerca de la Televisión Digital para luego avocamos netamente a explicar los fundamentos de la Televisión Digital Terrestre (TDT), las características del estándar ISDB-Tb, la arquitectura de un Set Top Box y la estructura del Middleware GINGA.

#### **2.1 Televisión Digital**

Hasta antes de la aparición de la Televisión Digital, la experiencia del usuario frente al televisor no había sufrido mayor variación. Esta experiencia se limitaba básicamente a la sintonización de canales por medio de un receptor (televisor). Si bien es cierto que con el transcurrir del tiempo apareció una mayor oferta de canales públicos y privados, y que también hubo mejoras en lo que a imagen y sonido se refiere, esto no significó mayor "cambio" para el usuario.

La televisión digital (TVD) constituye la evolución de la televisión, migrando de la tradicional transmisión analógica a la transmisión digital de contenidos, es el desarrollo más importante obtenido en este campo desde la aparición de la televisión a color. La TVD es una nueva técnica en el campo de la radiodifusión de señales que permite la conversión de información asociada a imagen, audio y contenidos interactivos, a un formato digital. Al ser enviada la información a nivel de ceros y unos (codificación binaria) podemos implementar técnicas de multiplexación, codificación y modulación digital con el único fin de obtener una transmisión de alta calidad. Como la información será enviada en formato digital podemos deducir entonces que en el extremo receptor existirá un hardware dedicado exclusivamente a realizar el proceso inverso, a este hardware lo denominamos en términos generales Decodificador Digital o Set Top Box. Este Set Top Box debe contar con capacidades mínimas de procesamiento para garantizar la calidad de imagen y sonido al momento de reproducir los contenidos, adicionalmente, también podría tener capacidad de almacenamiento incluido para aplicaciones residentes.

La figura 2.1 muestra el proceso de transmisión en televisión analógica y digital. Lo más importante es distinguir que en la TVD aparecen procesos adicionales en ambos extremos de la transmisión de la señal, estos procesos requieren un tiempo determinado para ser ejecutados previo a la visualización de la imagen lo que significa un retardo en la reproducción de contenidos (delay) en comparación a la transmisión analógica.

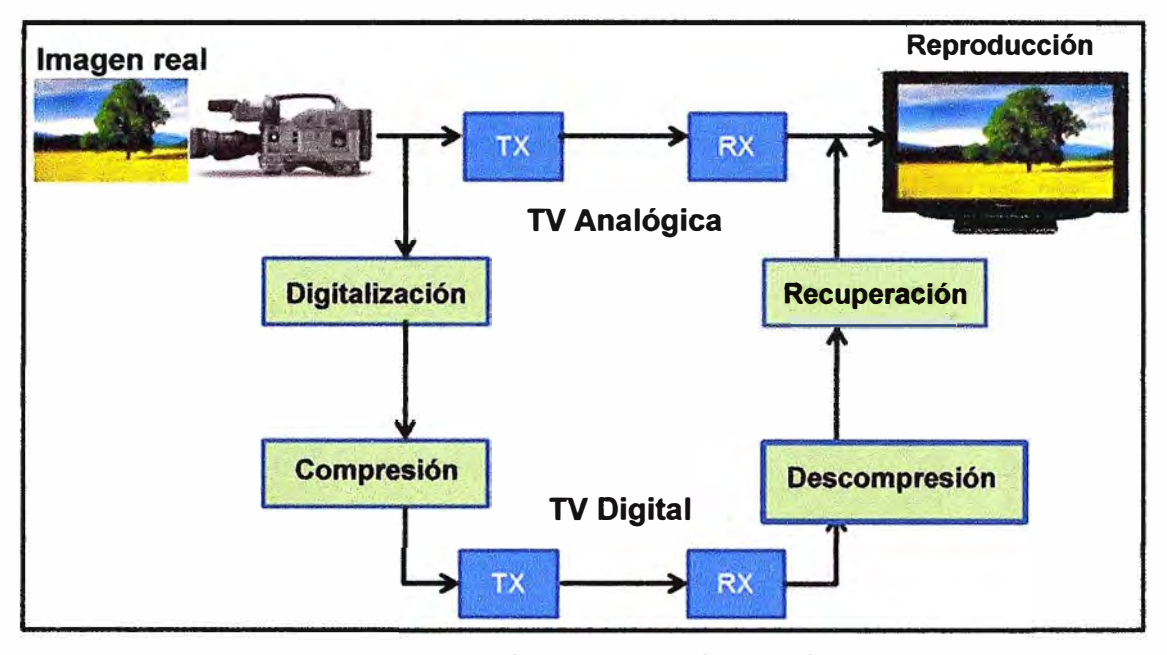

**Figura 2.1** Transmisión de Televisión Analógica y Digital **Fuente:** UPC (Lima - Perú) **Elaboración:** Propia

Es importante señalar que la transmisión de televisión en formato digital también permite captar señales de televisión a través de dispositivos portátiles o móviles, pero el estudio de este campo está fuera del alcance del presente trabajo. La TVD también permite la transmisión de datos junto con el flujo de información asociado a los contenidos de audio y video.

Estos datos pueden ser información asociada a los programas de televisión o pueden ser aplicaciones que se almacenan en el Set Top Box y que se muestran en pantalla permitiéndole al usuario experimentar la interactividad. Por ejemplo, el usuario podría estar mirando un comercial sobre un producto determinado y a la vez visualizar en pantalla una opción para realizar la compra. El usuario haría uso del control remoto para elegir "comprar'', la información generada es interpretada por el Set Top box y enviada a través de un canal físico dedicado (Canal de Retorno) que cuenta con acceso a internet a través de un determinado acceso (GPRS, ADSL, **WIMAX,** etc).

A través de este acceso a internet la información llegará a un dispositivo de almacenamiento, por ejemplo un servidor web, donde reside una aplicación que procederá a registrar la compra (lnteractividad avanzada).

La figura 2.2 nos muestra los componentes básicos de un escenario de Interacción Avanzada. En el lado izquierdo se generan los contenidos de audio, video y datos en formato digital que son transmitidos por medio de radiodifusión. Estas señales son captadas por un Set Top Box y visualizadas en un televisor. Finalmente, el usuario tiene la posibilidad de hacer uso del canal de retorno para enviar datos asociados a alguna aplicación que se muestre en pantalla [1].

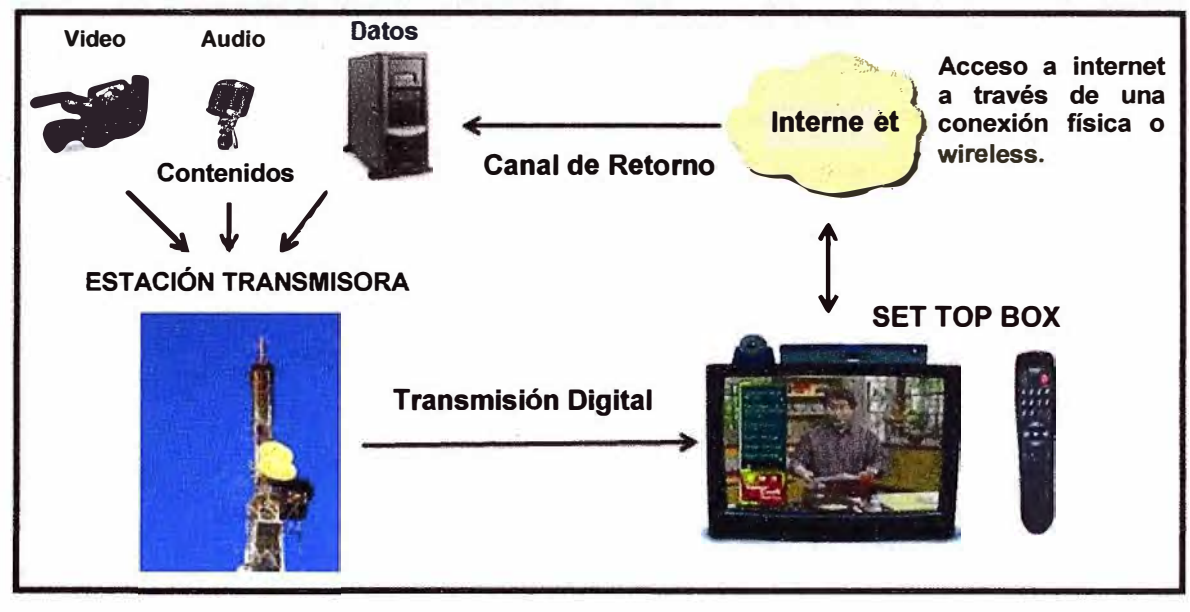

**Figura 2.2** Escenario de lnteractividad Avanzada **Fuente:** UPC (Lima - Perú) **Elaboración:** Propia

En la figura 2.3 se muestra otro escenario de interactividad en donde no es necesario hacer uso del Canal de Retorno, este escenario lo denominamos lnteractividad Local.

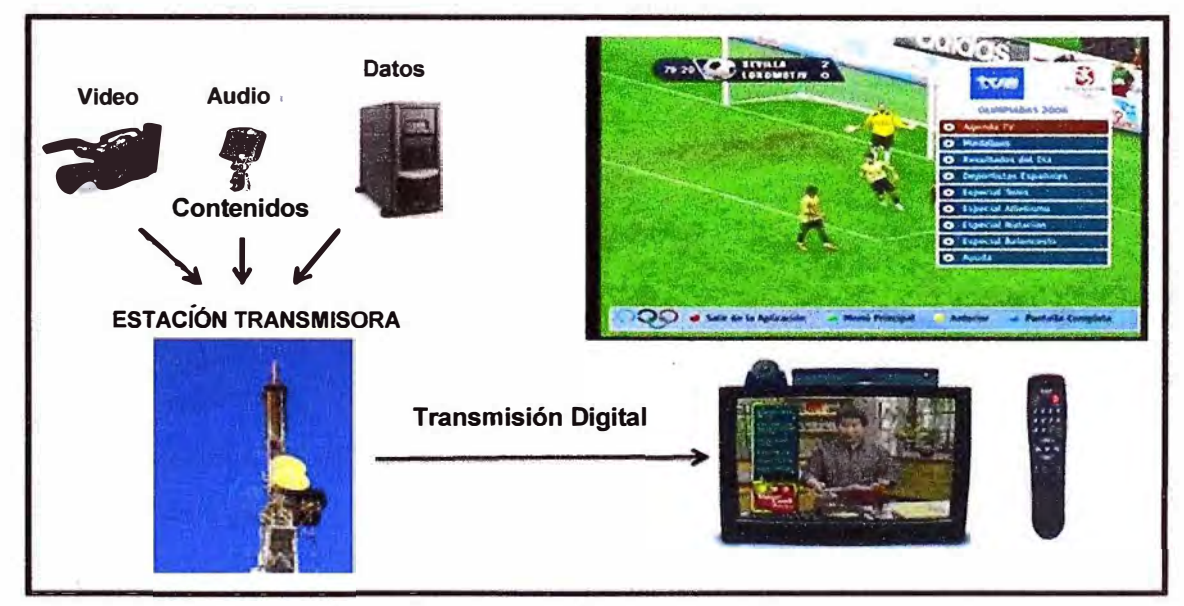

**Figura 2.3** Escenario de lnteractividad Local **Fuente:** UPC (Lima - Perú) **Elaboración:** Propia

#### **2.2 Plataformas de Televisión Digital**

Las señales de televisión en formato digital requieren un medio para poder ser transmitidas, pero la elección del medio conlleva a la definición de otros componentes asociados a variables como potencias, voltajes, impedancias, etc. Todo este proceso tiene como resultado el diseño de una Plataforma Tecnológica que permita la transmisión de señales de televisión digital. A continuación se mencionarán algunas plataformas sobre las cuales se transmite TVD.

#### **2.2.1 Televisión Digital Satelital**

Está conformada por 3 elementos principales: La estación emisora, el satélite y la estación receptora. Entre sus principales ventajas está su gran área de cobertura y la fiabilidad en la transmisión de señales. Como desventaja podemos mencionar la elevada inversión que requiere implementar una plataforma como esta. En el Perú tenemos algunos operadores que brindan servicios de Televisión Satelital, por ejemplo: Movistar, CLARO y Direct TV, principalmente.

#### **2.2.2 Televisión Digital por Cable**

La plataforma de un sistema de televisión por cable está conformada básicamente por un equipamiento central, o también llamado cabecera (head end), y una planta externa conformada por una red de fibra óptica o cobre. Esta red tiene una topología en estrella y se va ramificando a medida que se aleja del punto de transmisión central. Dado que estas redes pueden ser muy extensas las señales emitidas pueden sufrir atenuación en su recorrido, para evitar ello se hacen uso de equipamiento dedicado a la regeneración de las señales los mismos que son instalados en puntos de la red en base a un estudio previo. Tanto la empresa CLARO como Movistar son los principales operadores de televisión por cable en el Perú.

#### **2.2.3 Televisión Digital Terrestre**

La Televisión Digital Terrestre es el sistema tradicional de transmisión de señales de televisión. Desde el punto de vista social, es el medio de comunicación masivo, junto a la radio, de mayor difusión en el país, siendo esta una de las razones que motivaron el presente informe. Esta plataforma está conformada por un nodo central encargado de emitir las señales por radiodifusión y un conjunto de repetidoras encargadas principalmente de retransmitir la información y brindar servicios de regeneración ante posibles atenuaciones o interferencias. Es importante señalar que tanto en el caso de televisión analógica y digital se transmiten señales electromagnéticas, ninguna de los dos tipos de señal es mejor que la otra, ambas son susceptibles a interferencias y

pérdidas por propagación. La diferencia se encuentra en la codificación previa, que para el caso de TVD, permite la presentación de imágenes de mejor calidad y la corrección de errores producidos durante la transmisión [2].

La figura 2.4 muestra los diferentes medios a través de los cuales pueden transmitirse señales de televisión digital.

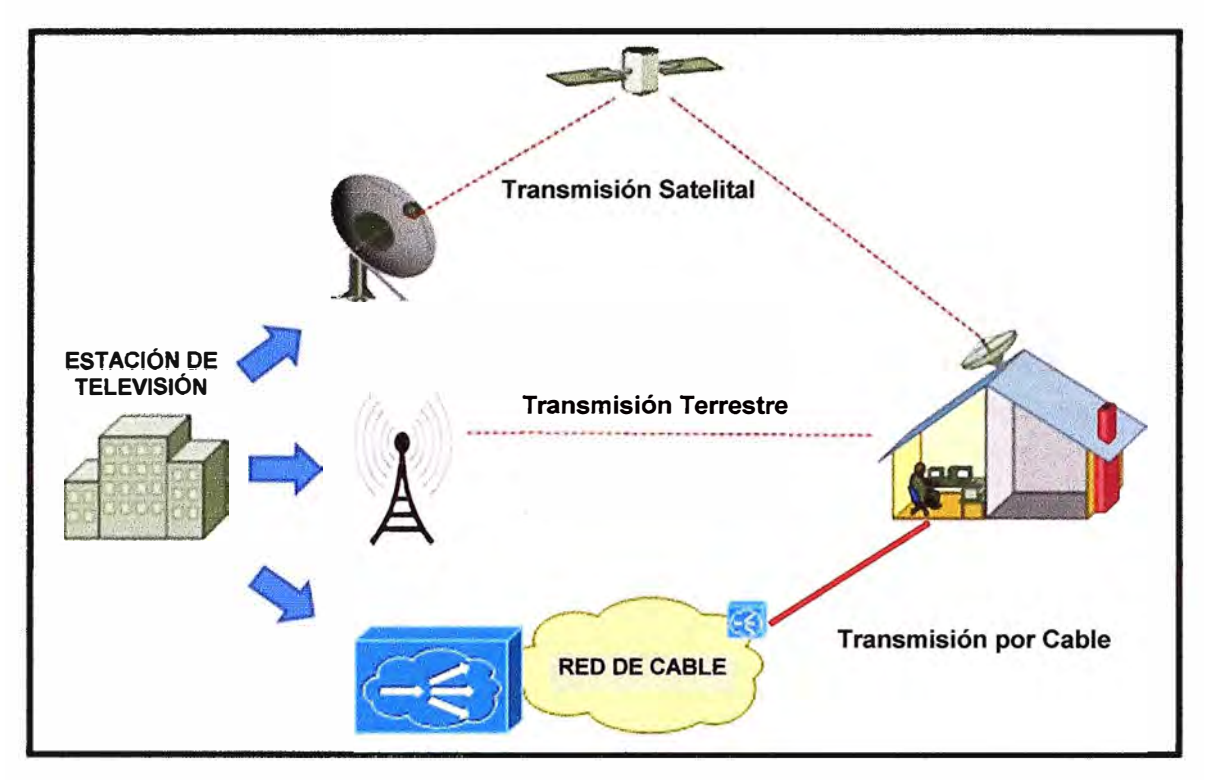

**Figura 2.4** Plataformas de televisión digital **Fuente:** UPC (Lima - Perú) **Elaboración:** Propia

Para el caso de televisión digital terrestre (TDT), existen diferentes estándares a nivel mundial, entre ellos podemos mencionar:

El estándar americano ATSC (Advanced Television System Committee).

El estándar japonés ISDB-T (lntegrated Services Digital Broadcasting - Terrestrial).

El estándar europeo DVB-T (Digital Video Broadcasting - Terrestrial).

El estándar chino DTMB (Digital Terrestrial Multimedia Broadcast).

El estándar brasilero ISDB-Tb (basado en el estándar japonés pero con mejoras en cuanto a la codificación de audio y video, y desarrollando su propio middlewar (GINGA).

La figura 2.5 nos muestra el grado de penetración de cada estándar a nivel mundial. Puede apreciarse que en América del Sur son el estándar japonés y brasilero los de mayor aceptación por su mejor desempeño. La elección de un sistema de televisión digital debe considerar, además del análisis netamente técnico, los factores geográficos del país y la capacidad económica de los usuarios.

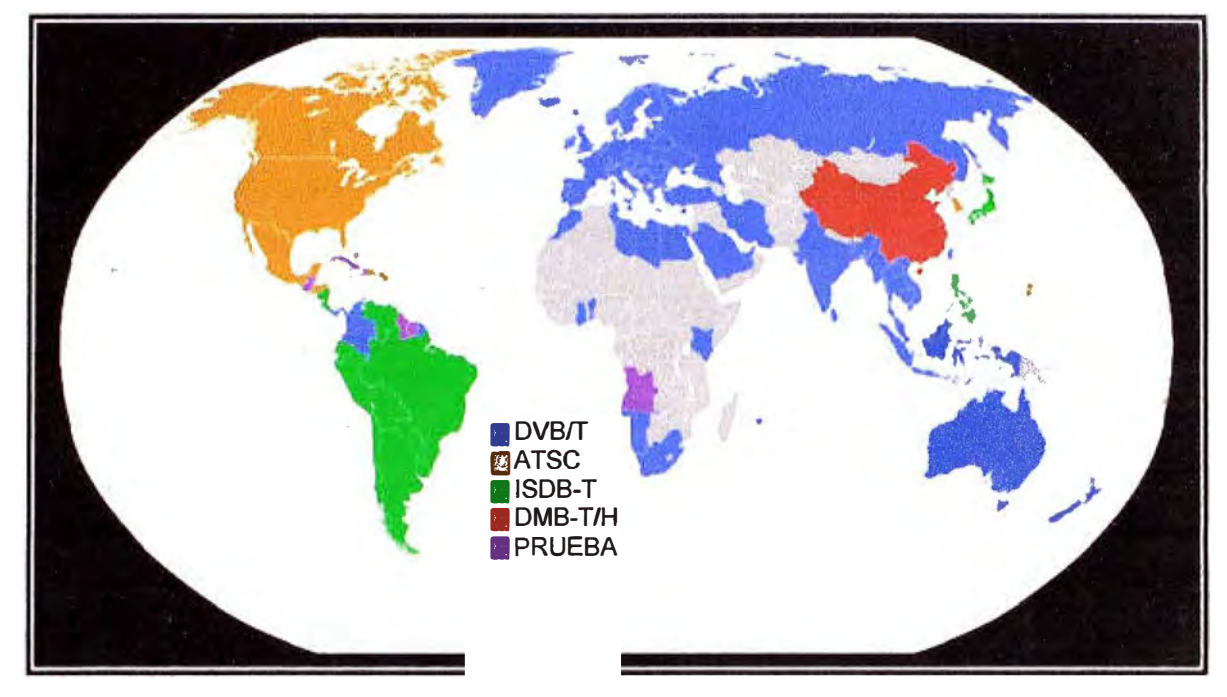

**Figura 2.5** Estándares de Televisión Digital Terrestre a nivel mundial **Fuente:** Wikipedia **Elaboración:** Editado de la fuente

#### **2.3 Estándar ISDB-Tb (Japonés - Brasilero)**

A continuación se expondrán conceptos relacionados al estándar ISDB-Tb:

#### **2.3.1 Definición**

En principio, ISDB (lntegrated Services Digital Broadcasting) o Transmisión Digital de Servicios Integrados, es un conjunto de normas creadas por Japón que definen la transmisión de radio digital y televisión digital. La institución encargada de elaborar estas normas es la ARIB (Asociación de Industrias y Negocios de Radiodifusión). ARIB define cuatro variantes para ISDB: ISDB-T (televisión digital terrestre), ISDB-S (televisión digital satelital), ISDB-C (televisión digital por cable) y banda 2.6GHz para transmisión móvil.

Por otro lado, ISDB-Tb o SBTVD es el Sistema Brasileño de Televisión Digital y está basado en el estándar japonés ISDB-T. ISDB-Tb se diferencia de ISDB-T por el uso del códec MPEG-4 (H.264) para la compresión de las señales de video estándar en lugar del códec MPEG-2 usado en ISDB-T y el uso de HE-AAC para la compresión de video en lugar de AAC usado en ISDB-T. Así mismo, desarrolla y presenta su propio middleware llamado GINGA (componente de software necesario para el desarrollo de aplicaciones interactivas), este middleware está compuesto por dos módulos: GINGA - NCL (Nested Context Language) y GINGA - J. Para nuestro informe, es de interés sólo el estudio y análisis del módulo GINGA- NCL.

El estándar está definido por un conjunto de normas publicadas por la ABNT (Asociación Brasileña de Normas Técnicas), estas normas especifican todos los

aspectos relacionados con la transmisión de contenidos digitales (audio, imagen, datos y aplicaciones interactivas), entre ellos podemos mencionar: Transmisión, codificación, multiplexación, receptor, middleware, canal de interactividad, etc.

ISDB-Tb es el estándar de televisión digital terrestre adoptado por el Perú, entre los principales servicios que ofrece tenemos: Multiprogramación (disponibilidad de hasta 4 canales), interactividad a distintos niveles, interoperabilidad entre los diferentes estándares de TVD, movilidad, portabilidad, formato estándar **y** de alta definición, accesibilidad para personas con discapacidad, etc.

ISDB-Tb define un canal de 6MHz **y** lo divide en 13 segmentos, cada segmento posee un ancho de banda de 6/14 MHz (430 KHz aproximadamente). La figura 2.6 muestra esta división, el segmento de central (color rojo) se usa generalmente para receptores móviles.

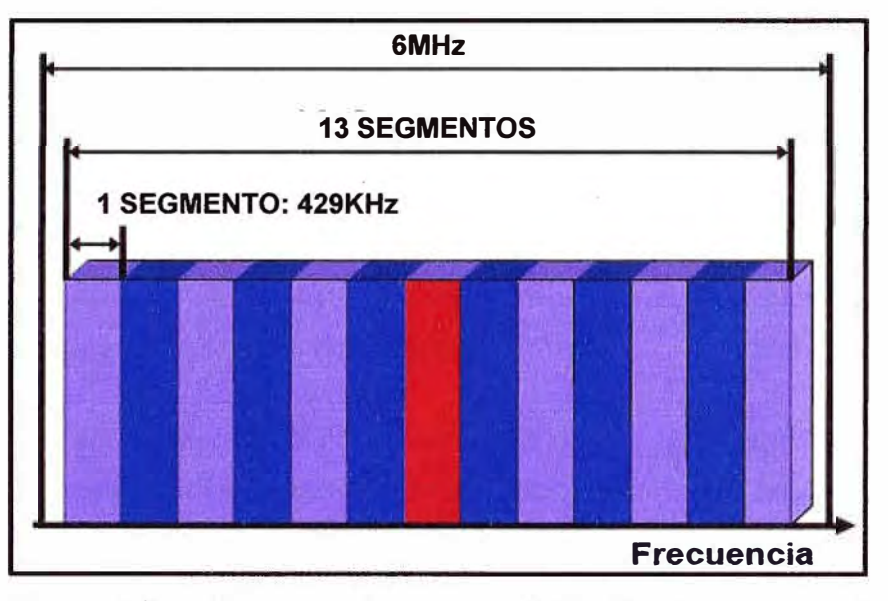

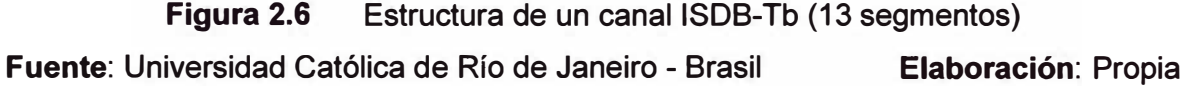

#### **2.3.2 Características de un Sistema de Transmisión ISDB-Tb**

El sistema de transmisión ISDB-Tb está compuesto por 3 bloques:

**Bloque de codificación de fuente:** En este bloque se realiza la codificación de la información asociada a video, audio **y** datos.

**Bloque de multiplexación:** Emplea el estándar· MPEG-2 para conformar tramas con información de video, audio y datos.

**Bloque de codificación para la transmisión:** En esta etapa se aplican técnicas de modulación antes de la transmisión de la señal digital.

La figura 2.7 muestra en detalle la estructura de un sistema de transmisión ISDB-Tb, podemos notar, por ejemplo, que el bloque de multiplexación está basado en el estándar

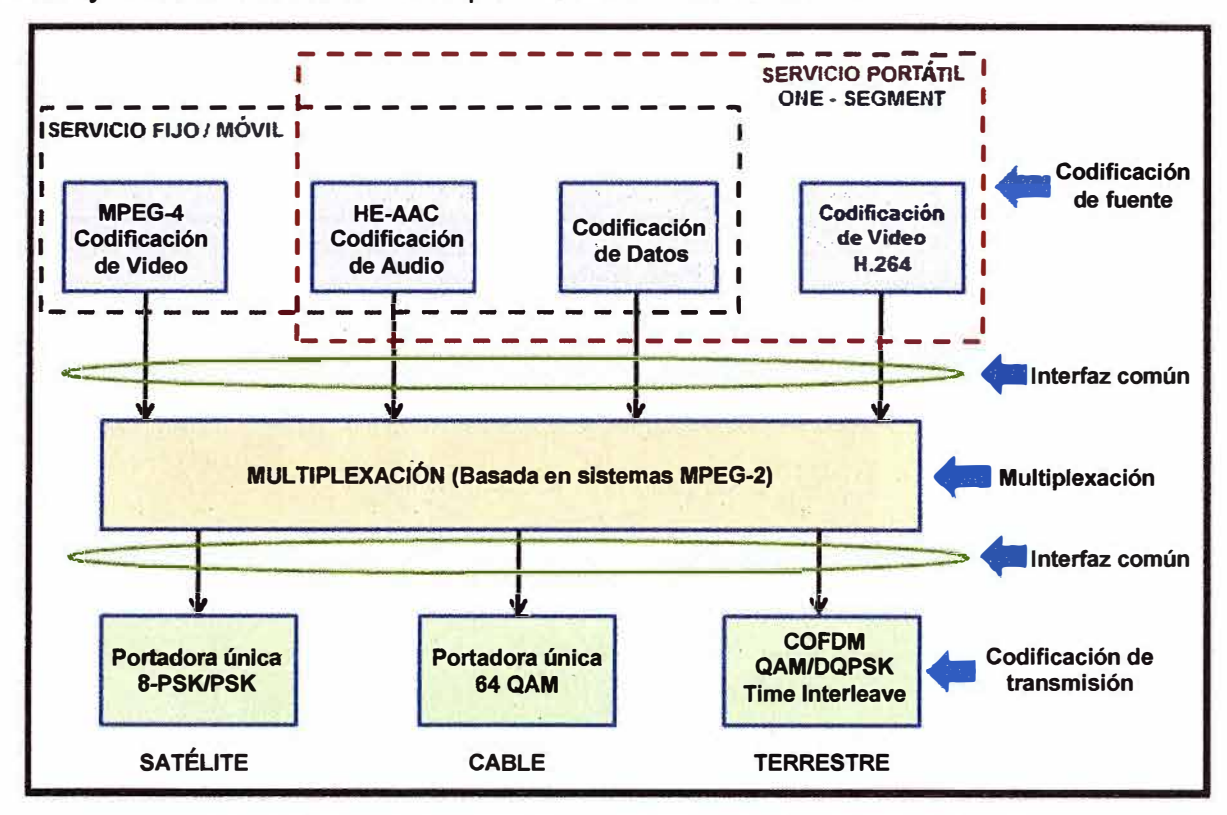

MPEG-2, así mismo, se aprecia el empleo del codee MPEG-4 para la compresión de video y el uso del codee HE-AAC para la codificación de audio.

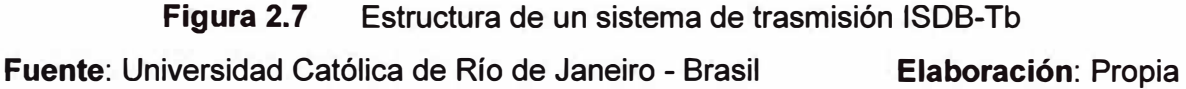

El estándar ISDB-Tb, frente a otros estándares, presenta algunas ventajas relacionada a su desempeño, entre las más importantes podemos mencionar que ofrece una transmisión de alta calidad y flexibilidad en el servicio. Esto es posible principalmente por dos factores:

**Empleo de MPEG-4** / **H.264 para la codificación de video** y **HE-AAC para la codificación de audio:** Ambos codees soportan diferentes tipos de formatos y calidades con un alto nivel de compresión. Esto hace posible la conversión de un formato estándar de televisión digital (SDTV) a un formato en alta definición (HDTV) y viceversa, a la vez que permite la recepción de servicios tales como HDTV, HDTV + SDTV, multi SDTV, etc. **Empleo de MPEG-2 en el bloque de multiplexación:** Todos los contenidos de video, audio y datos son agrupados en paquetes que reciben el nombre de Transport Streams (Flujos de Transporte), por lo tanto, MPEG-2 conmuta paquetes indistintamente del tipo

de información que contenga lo que garantiza que cualquier tipo de servicio pueda ser multiplexado.

La figura 2.9 muestra dos ejemplos de transmisión de televisión digital con diferentes tipos de servicio. En el primer escenario, sobre un espectro de 13 canales se están transmitiendo 2 programas en HD y un canal está siendo dedicado a la recepción portátil. En el segundo escenario, sobre un espectro de 13 canales se están transmitiendo 4 programas en SD y un canal está siendo dedicado a la recepción portátil. Con estos dos escenarios puede apreciarse claramente la flexibilidad que ofrece en la transmisión el estándar ISDB-Tb.

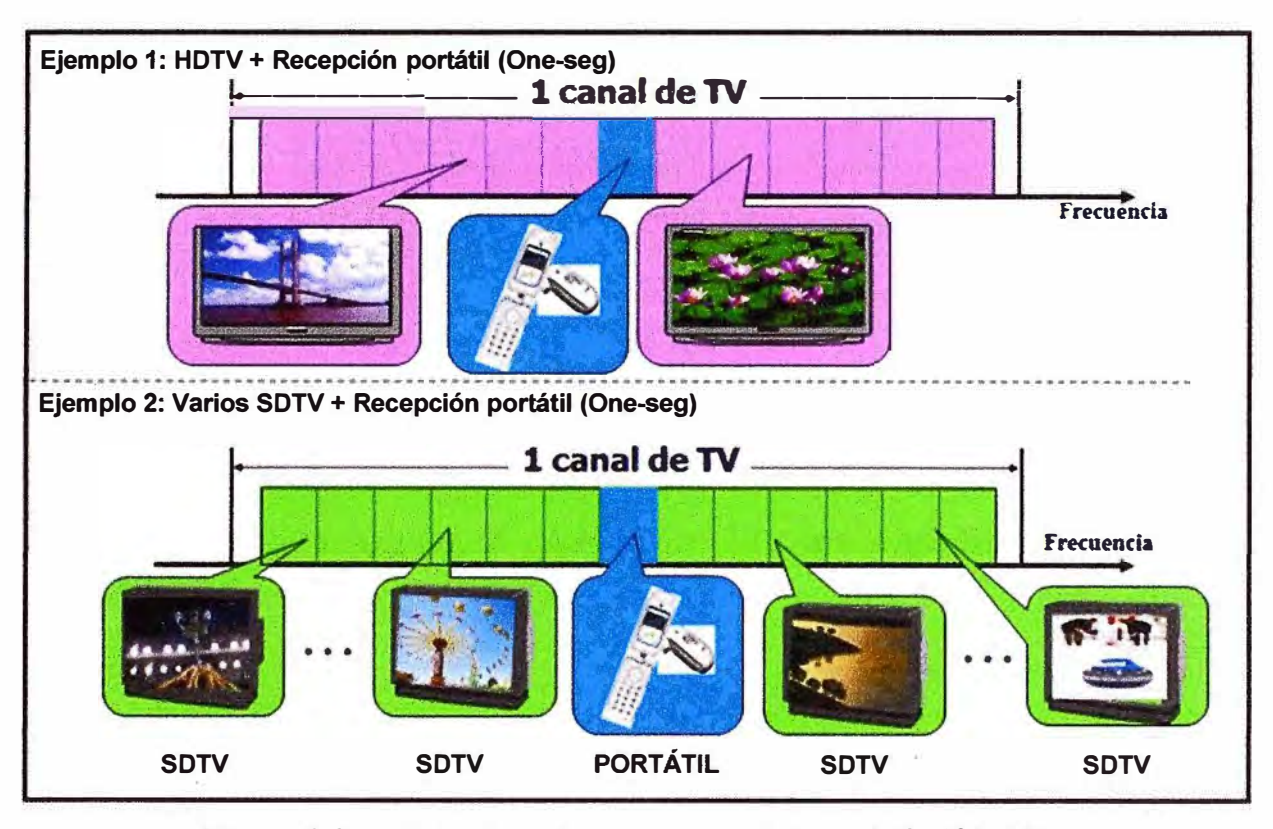

**Figura 2.8** Estructura de un sistema de trasmisión ISDB-Tb **Fuente:** NEC Argentina S.A **Elaboración:** Editado de la fuente

Todas las señales que contienen información de audio o video son agrupadas para formas unidades básicas o elementales, estas unidades reciben el nombre de Elementary Streams (ES). Los ES de audio y/o video junto a las señales de datos son agrupados para formar un Packet Elementary Stream (PES). Toda la información que contiene el PES (payload) requiere de datos adicionales que indiquen el tipo de información que se está transmitiendo, las características de la misma, parámetros de audio y video, sincronismos, etc. Toda esta información es contenida en una trama denominada SECTION. Finalmente, la trama SECTION junto a la trama PES conforman un Transport Stream (TS).

En la figura 2.9 podemos apreciar cómo se estructura un Transport Stream (TS). El TS está formado por el PES (Packet Elementary Stream) y el Section. La sección PSI contiene información asociada a los contenidos de audio, video y flujo de datos, por ejemplo, un Transport Stream puede contener un programa con un Elementary Stream

de video y audio, o también puede tener 10 programas de sólo audio, es necesario entonces, incluir información que describa la estructura del TS que se tiene en ese momento. Esta información es denominada Información Específica de Programa o PSI y forma parte de la información enviada en el TS (payload).

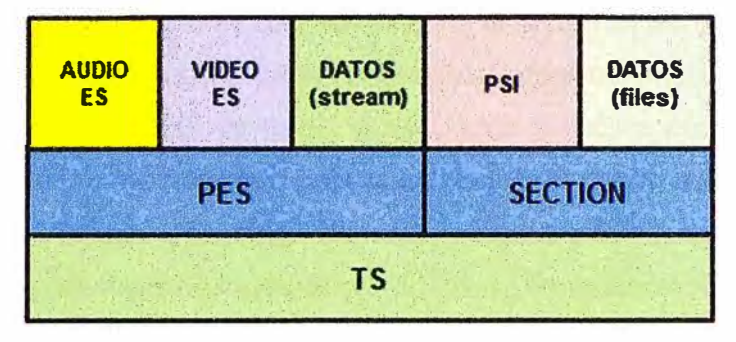

**Figura 2.9**  Formato de un Transport Stream (TS)

**Fuente:** Universidad Católica de Río de Janeiro - Brasil **Elaboración:** Propia

La figura 2.10 muestra un sistema básico ISDB-Tb y cómo en la capa de codificación se aplican los codecs correspondientes para las señales de video y audio. Una vez codificados, toda la información es convertida en TS y son luego multiplexados por un sistema que trabaja bajo el estándar MPEG-2 [3].

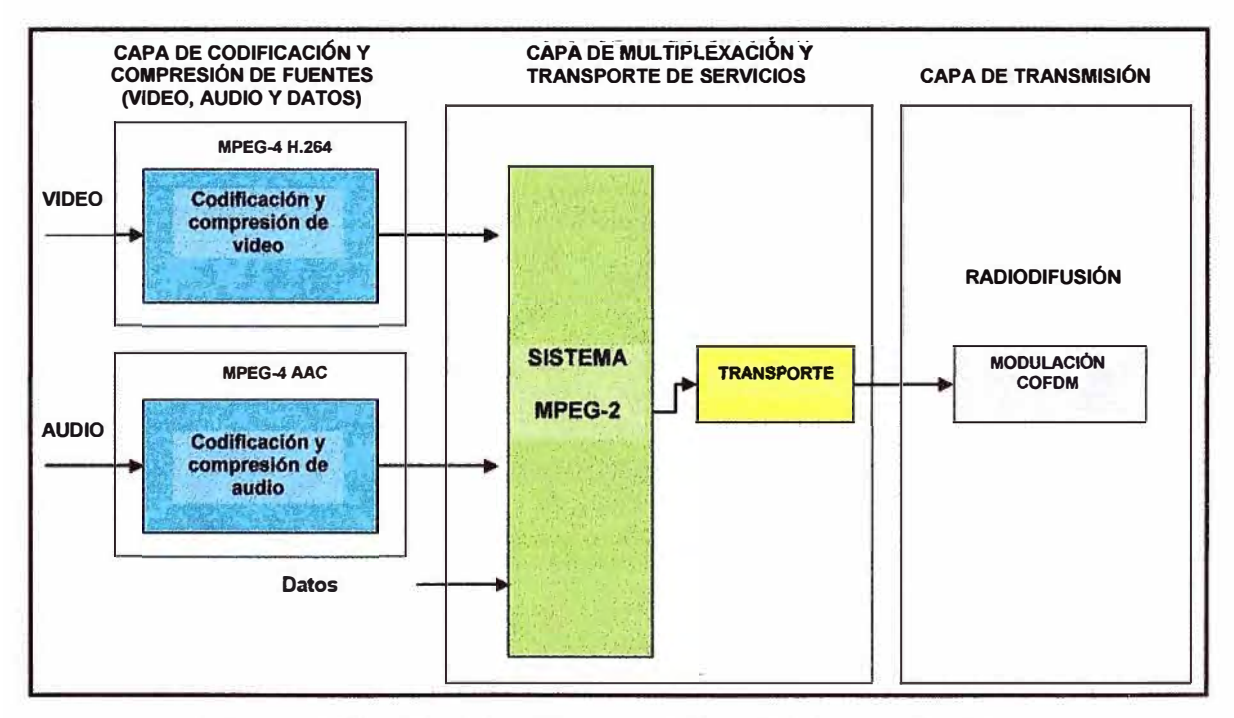

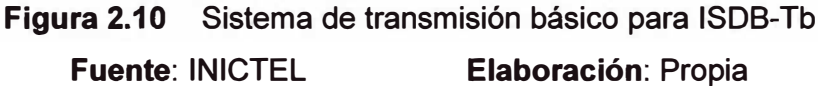

Acerca del bloque MODULACIÓN COFDM (Coded Orthogonal Frequency Division Multiplexing), es una técnica compleja de modulación de banda ancha que se emplea en la transmisión de información digital a través de un canal de comunicaciones. COFDM modula la información en múltiples frecuencias portadoras ortogonales, cada una modulada en amplitud y fase, resultando con esto una tasa de símbolos muy baja y un uso muy eficiente del espectro electromagnético. Una tasa muy baja de símbolos por portadora se traduce en una mayor duración por cada símbolo (mayor período), esto otorga a la señal una mayor protección contra ecos producidos por multitrayecto. Contar con un gran número de portadoras para transmitir la información proporciona protección contra la interferencia co-canal, es decir, si se pierde la información de una portadora debido a interferencias no es relevante para la calidad de la transmisión [4].

ISDB-Tb emplea Time lnterleaving. El lnterleaving es una técnica cuya finalidad es mejorar la calidad de las transmisiones de televisión digital terrestre en medios que están expuestos a interferencias y ruido impulsivo. La información correspondiente a una imagen es transmitida en portadoras de diferentes a frecuencias diferentes y con redundancia temporal (una cadena de bits pertenecientes a un pixel es transmitida más de una vez en un lapso determinado de tiempo). Como la transmisión no es serial el ruido afecta sólo a una parte de la información.

La figura 2.11 muestra cómo trabaja la técnica de Time lnterleaving. La imagen de la izquierda es formateada en una determinada cantidad de pixeles, cada pixel es transmitido sobre diversas portadoras moduladas en amplitud y fase. Luego, durante la transmisión parte de la información se pierde por ruido en el canal o pérdidas por multitrayecto, aun así, la imagen es recuperada totalmente.

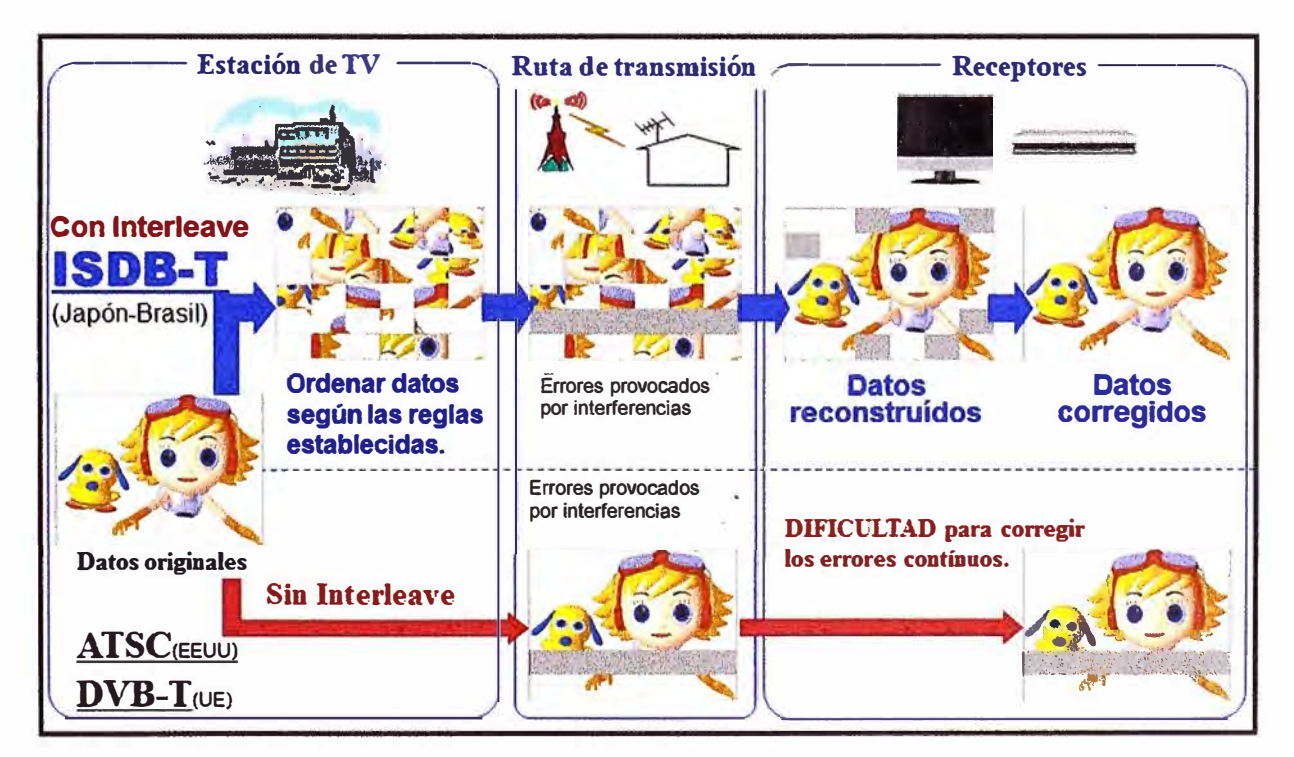

**Figura 2.11** Empleo de Time lnterleaving **Fuente:** NEC Argentina S.A **Elaboración:** Editado de la fuente

#### **2.4 SET TOP BOX (Decodificador Digital)**

Dentro de todo el proceso de transmisión de señales de televisión digital existe una etapa destinada a la recepción. Para el caso de televisión digital terrestre, las señales son captadas por una antena convencional que está conectada a un receptor digital, este receptor puede estar integrado a un televisor o puede ser un dispositivo externo, este dispositivo es llamado Set Top Box o también IRD (lntegrated Receiver Decoder). El Set Top Box tiene como función principal la conversión de señales digitales en señales analógicas. Adicionalmente, en un escenario de interactividad, debe proporcionar al usuario la posibilidad de enviar datos hacia la estación televisora (Canal de retorno).

Para que el Set Top Box pueda cumplir con lo anterior es necesario que cuente con un hardware apropiado y con capacidad de procesamiento, es decir, debe poseer una arquitectura similar a la de un computador básico donde podamos identificar: Unidad de procesamiento central (CPU}, memoria RAM, disco duro de almacenamiento, lectores de smart cards para el control de acceso, interfaces modem y/o Ethernet para el canal de retorno y un sistema operativo que permita el control de estos dispositivos.

En el Perú, mediante Resolución Ministerial Nº 645-2009-MTC-03, se definieron los requisitos mínimos que debe cumplir un Set Top Box para TDT en el Perú. Entre los componentes de hardware con que deben estar provistos podemos mencionar:

Sintonizador. Modulador/ Demodulador. Interfaces físicas. Demultiplexor y Decodificador. Procesador Gráfico. CPU. Memoria. Disco duro de almacenamiento.

Placa del sistema.

Para un escenario de televisión digital con interactividad total, un Set Top Box debe cumplir con los siguientes requisitos mínimos: Procesador de 32 bits a 125MHz. Un mínimo de 16MB de memoria RAM. 2KB de memoria EEPROM. 8MB de memoria FLASH. Mando a distancia. Disco duro entre 30GB a 250GB.

Canal de retorno (Ethernet, GPRS, modem, etc). Ranura de lectura de tarjeta de memoria (para aplicaciones locales).

La figura 2.12 muestra cómo se procesa la información recibida por el Set Top Box. La primera etapa la ejecuta el sintonizador digital, que actúa sobre la señal emitida por los medios de difusión (cable, radiodifusión o satélite), la señal luego para al demodulador que se encarga de extraer los TS de todo el flujo MPEG-2 transmitido. En la siguiente etapa, el demultiplexor extrae los ES de audio y/o video y la información de datos; finalmente cada ES es decodificado para convertirlos en un formato que haga posible su visualización [5].

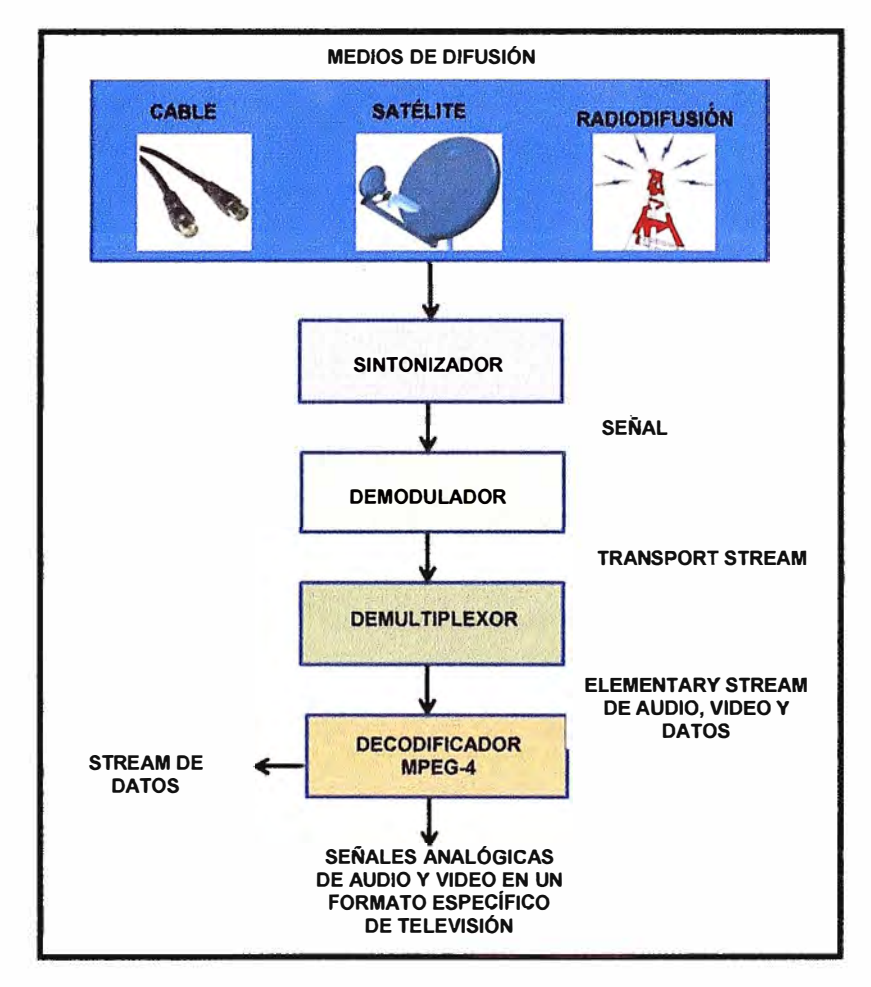

**Figura 2.12** Proceso de recepción de un Set Top Box **Fuente:** INICTEL **Elaboración:** Propia

Se ha observado entonces cómo trabaja el STB desde que ingresa la señal hasta que es proyectada en un televisor. Este análisis está enfocado básicamente a funcionalidades de hardware, pero dentro del STB también ocurren procesos de nivel lógico en paralelo y relacionados con temas de calidad de imagen, sonido y tratamiento de datos.

La figura 2.13 muestra un modelo de capas de un STB e indica qué tipo de información se aloja en cada una de ellas.

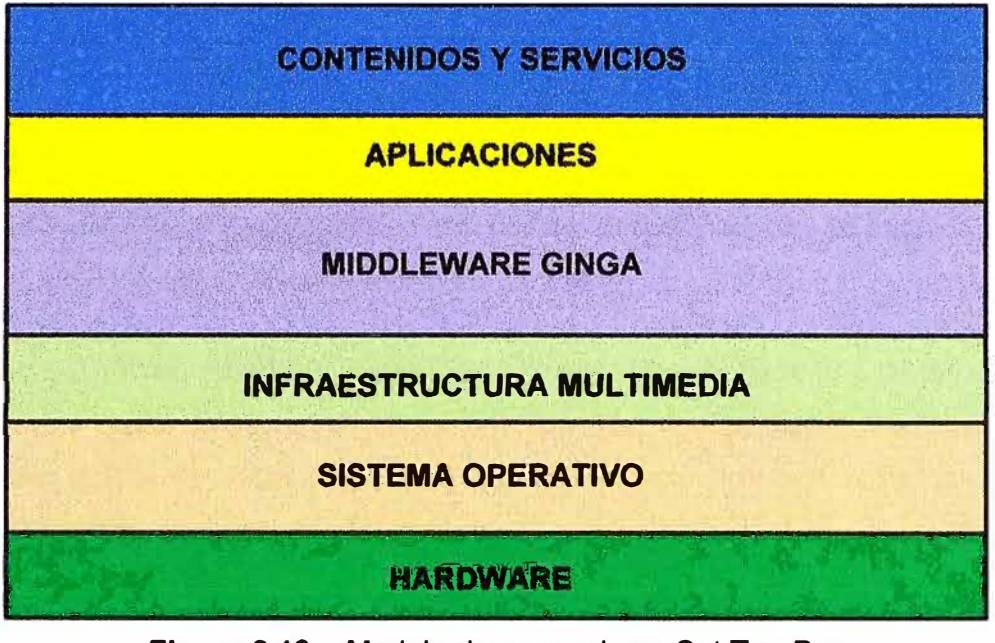

**Figura 2.13** Modelo de capas de un Set Top Box **Fuente:** INICTEL **Elaboración:** Propia

En la capa superior encontramos los Contenidos y Servicios que son proporcionados por las estaciones de transmisión, entre ellas podemos mencionas las Guías de Programación Electrónica (EPG), servicios de compras on-line, juegos en línea, servicio de encuestas, etc.

En la segunda capa residen las Aplicaciones, estas aplicaciones constituyen el software que permite interactuar con los servicios y contenidos de la capa superior. Para el caso del estándar ISDB-Tb, las aplicaciones son desarrolladas en lenguaje NCL o Java (Máquina de ejecución Java).

La tercera capa la conforma el Middleware, cuya función es proporcionar una interfaz común entre las aplicaciones y el sistema operativo del STB. Es decir, proporciona las herramientas necesarias (API) de tal manera que el sistema operativo del STB pueda interpretar correctamente las órdenes y peticiones de la aplicación. Una vez interpretadas estas peticiones, el sistema operativo hará uso del hardware para ejecutarlas ( controles de audio, cambios de color, cambios en el tamaño de la imagen, etc).

La cuarta capa abarca todas las librerías multimedia encargadas de dar el formato adecuado a cada uno de los datos.

El Sistema Operativo se encuentra en la quinta capa, su función principal es la de proporcionar una interfaz (abstracción) que permita la administración de los recursos de hardware del Set Top Box.

La sexta y última capa está conformada por el Hardware del Set Top Box. Para un mejor entendimiento la capa de hardware puede ser dividida en tres sub-capas:

**Sub Capa Front End:** Conformada por el hardware destinado a la sintonización de señales de televisión digital.

**Sub Capa Intermedia:** Conformada por todas la interfaces físicas que permiten al sistema controlar el flujo de transporte.

**Sub Capa Final (Head End):** Conformada por los decodificadores de audio y video, y la interfaz de salida al televisor (proyección en pantalla).

La figura 2.14 nos muestra a detalle los componentes de cada una de las sub capas en las que se divide el hardware de un Set Top Box. Puede distinguirse que es en el sintonizador donde se inicia el proceso de demodulación de una señal de televisión digital terrestre [6].

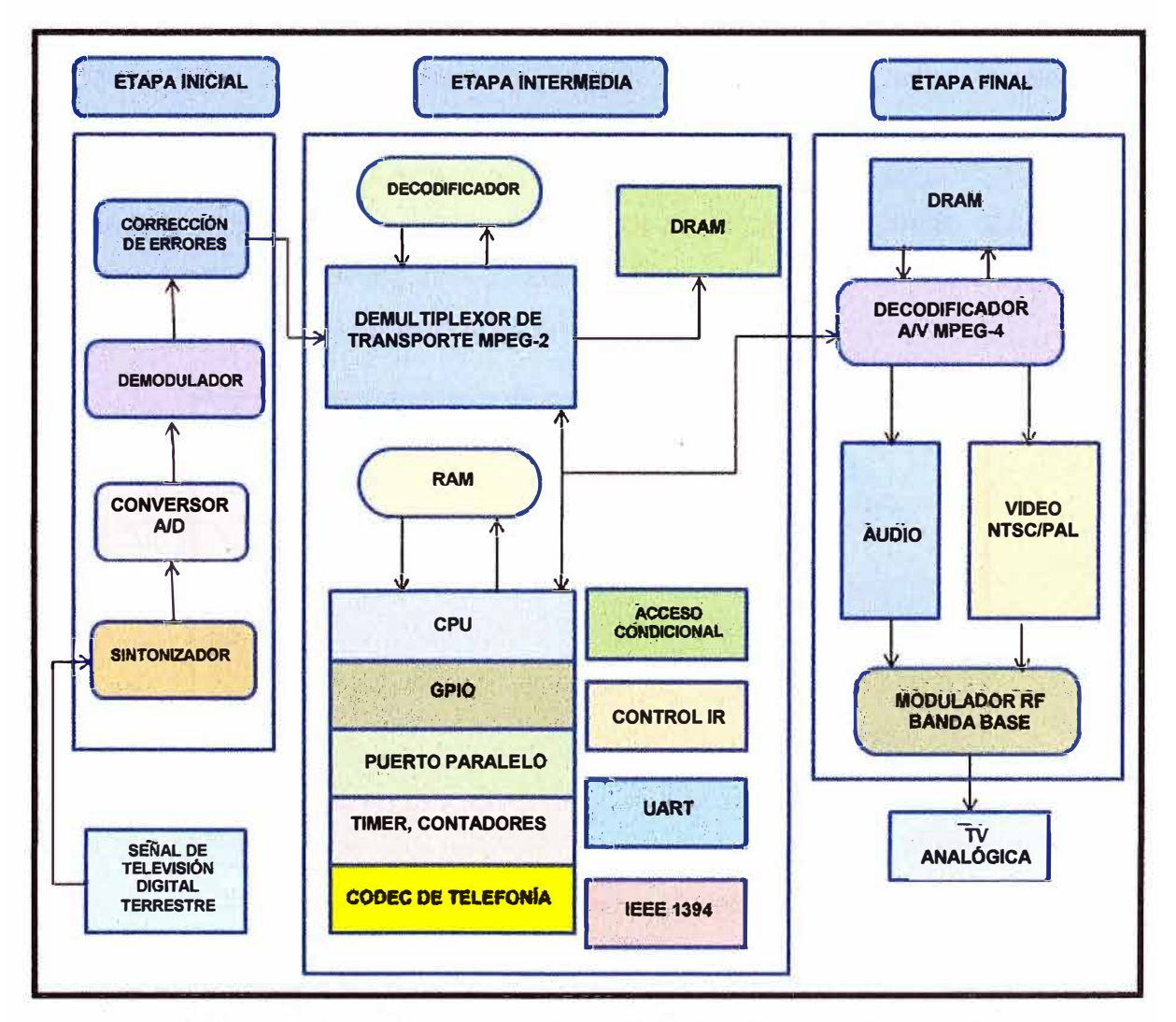

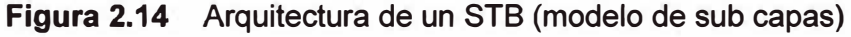

**Fuente:** INICTEL **Elaboración:** Propia

#### **2.5 Middleware GINGA**

Entendemos por Middleware para televisión digital terrestre, a un conjunto de librerías y máquinas de ejecución que permiten el desarrollo y ejecución de aplicaciones interactivas. GINGA es el nombre del middleware del estándar ISDB-Tb (SBTVD).

Dentro de la arquitectura de un Set Top Box (modelo de capas), el middleware GINGA se encuentra entre la capa de aplicación y la infraestructura de ejecución (plataforma de hardware y sistema operativo).

El middleware GINGA, desde su concepción, tuvo en consideración la necesidad de la inclusión social / digital y la obligación de compartir el conocimiento de forma libre. Es así que uno de los principales beneficios dentro de la televisión digital terrestre es que permite que los ciudadanos tengan acceso a la información, educación a distancia y servicios sociales (públicos y/o privados) a través de la interactividad. De un modo más específico, el middleware GINGA soporta las llamadas "aplicaciones de inclusión", tales como T-Government, T-Health y T-Learning.

El middleware GINGA presenta una arquitectura que puede ser dividida en 2 grupos: GINGA Common Core y los Servicios específicos de GINGA. Dentro de este último encontramos dos sub sistemas interrelacionados: GINGA-J (para aplicaciones procedurales Java) y GINGA-NCL (para aplicaciones declarativas NCL).

La figura 2.15 muestra la arquitectura básica del Middleware GINGA. En ella puede apreciarse también un campo JVM o Máquina Virtual de Java destinado a ejecutar a la ejecución de aplicaciones desarrolladas en Java.

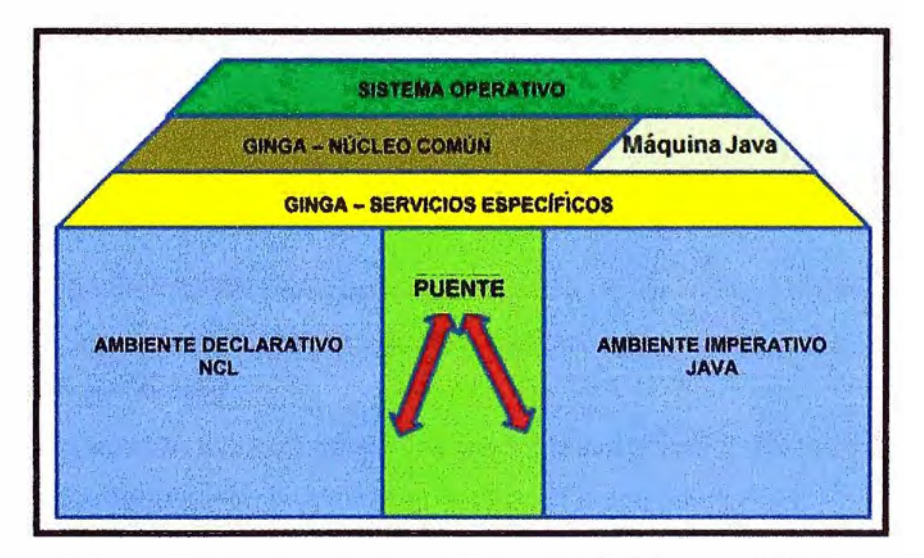

**Figura 2.15** Arquitectura básica del Middleware GINGA **Fuente:** Comunidad GINGA - Brasil **Elaboración:** Propia

Una aplicación procedural es aquella en donde la aplicación controla qué porciones del código se ejecutan, así como la secuencia que esta debe seguir, llamando a otras funciones según sea necesario. Por otro lado, una aplicación declarativa es aquella en donde las sentencias que se utilizan no contienen las instrucciones de código necesarias para solucionar un problema sino que sólo lo describen.

El middleware GINGA posee una estructura a nivel de archivos (módulos), cada uno de estos archivos cumple una función determinada durante el proceso de ejecución de una aplicación interactiva. Los módulos del middleware GINGA son los siguientes:

Telemidia-util-cpp. Telemidia-links-cpp. Gingacc-cpp. Gingacc-cm. Gingacc-system. Gingacc-ic. Gingacc-um. Gingacc-player. Gingacc-tuner. Gingacc-tsparser. Gingacc-dataprocessin. Gingacc-contextmanager. Gingacc-multidevice. NCL30-cpp. NCL30. NCL30-converter. Gingancl-cpp. Gingalssm-cpp. Ginga-cpp.

A continuación se mostrará una breve descripción de los módulos más importantes: **Telemidia-util:** Se encarga de los temas relacionados a definición de colores y encadenado de secuencias.

**Gingacc-cm:** Su función es la de cargar los módulos del sistema.

**Gingacc-ic:** Encargado de proporcionar el acceso al canal interactivo.

**Gingacc-player:** Este módulo determina el player (software reproductor) que corresponde a cada objeto midia (audio, video, Lua, etc).

**Gingacc-tuner:** Determina la frecuencia y canal por el cual se recibe el TS.

**Gingacc-tsparser:** Se encarga de analizar el proceso de demultiplexación del Transport Stream, la descarga de los Elementary Stream y los Section.

**Gingacc-dataprocessing:** Este módulo es el encargado de procesar los stream de la EPG (Guía Electrónica de Programación), los stream de datos y carrusel de objetos.

**Gingacc-contextmanager:** Permite manejar diferentes perfiles de usuario y la configuración global del sistema.

**NCL30:** Contiene librerías que componen el modelo NCL.

**NCL30-converter:** Traduce los documentos NCL (aplicaciones) en un objeto NCL 3.0 **Gingancl:** Encargado de dar el formato correspondiente a los documentos NCL [7].

#### **CAPÍTULO 111 ANÁLISIS DEL MIDDLEWARE GINGA, ARQUITECTURA Y COMPONENTES**

La televisión digital ofrece una nuevas experiencias al usuario, como una mejora en la calidad de la imagen, mayor cantidad de señales (programas o contenidos) utilizando el mismo espectro y la recepción desde dispositivos móviles. Pero, sin duda alguna, la mayor innovación es que el televisor ha dejado de ser un elemento pasivo para convertirse ahora en un componente que permite la interacción con los usuarios.

Esto es posible gracias al Set Top Box, que además de sintonizar la señal es también una especie de computadora limitada en procesamiento, memoria y almacenamiento. En estos dispositivos es donde se aloja el middleware GINGA, que es un software del estándar ISDB-Tb que cumple la función de un intérprete de código.

Este capítulo será destinado al análisis del Middleware GINGA y la descripción de su arquitectura. También se hace una descripción de la arquitectura de un Set Top Box y la función de cada uno de sus componentes. Es necesario señalar que, dado que el informe está orientado al terreno de la televisión digital terrestre, se tendrá mayor énfasis en el estudio del módulo GINGA - NCL o también conocido como el Ambiente Declarativo (por ser un tipo de lenguaje de programación declarativo).

#### **3.1 Análisis de la arquitectura de hardware de un Set Top Box**

Las especificaciones para un decodificador digital están definidas por la norma brasileña ABNT NBR 15604. Esta norma precisa el conjunto de funcionalidades esenciales requeridas de los dispositivos de recepción de televisión digital de 13 segmentos (full-seg), así como los de un segmento (one-seg), destinados a recibir señales digitales en la modalidad fija, móvil y portátil.

Para el escenario de recepción fija, hay dos modelos de receptores (IRD, lntegrated Receiver Decoder) con diferentes requisitos obligatorios especialmente en lo que se refiere a la salida de audio y video, así como del divisor de antena. Por esta razón la configuración básica de un IRD se debe dividir en convertidor digital (Set Top Box) y receptor integrado. Este informe considera para su estudio el escenario de recepción fija, específicamente, la configuración de un IRD del tipo convertidor digital (Set Top Box).

Acotados estos puntos, se indican a continuación los componentes físicos que constituyen un Set Top Box, estos son:

Placa del sistema. Sintonizador. Modulador. **Demodulador** Demultiplexor. Decodificador. Procesador gráfico. CPU (Central Processing Unit). Memoria. Disco duro para almacenamiento. Interfaces físicas.

Las características y capacidades de cada uno de ellos dependerá del tipo de servicio que el Set Top Box vaya a brindar, estos podrían ser:

**Set Top Box - Broadcast TV:** Estos equipos son los que se usan para los servicios tradicionales de televisión, cuentan con un sistema pay per view y un navegador muy básico. Sus capacidades de memoria, almacenamiento, procesamiento y cantidad de interfaces son limitados. Este hardware no cuenta con interfaz para el canal de retorno, el tipo de interactividad que ofrece es local (aplicaciones residentes).

**Set Top Box - Enhanced TV:** Los equipos que pertenecen a este grupo de STB presentan un hardware más robusto y soportan una mayor cantidad y variedad de servicios, como pueden ser comercio electrónico, video sobre demanda, juegos, etc. A la vez, cuenta con un navegador mucho más potente (navegación local y en internet). Incluyen un canal de retorno con conexión a internet y la capacidad de brindar los servicios que esto implica (correo electrónico, chat, juegos en línea, etc).

**Set Top Box - Advanced Services:** Lo más resaltante de este tipo de Set Top Box es su capacidad de procesamiento y almacenamiento. Su procesador llega a ser hasta 10 veces más rápido que el de un STB Enhanced TV. El canal de retorno de este tipo de STB es dual (envío y recepción de datos). En cuanto a su capacidad de almacenamiento, podemos decir que incluyen un disco duro de capacidades superiores a los 50GB. Estos STB ofrecen un escenario de interactividad total a los usuarios.

A continuación se presenta un análisis relacionado a cómo se lleva a cabo el tratamiento de las señales de televisión digital luego de que son captadas por el Set Top Box a través del sintonizador. Para este fin se considerará la división en sub capas mencionadas en el capítulo 2 (Etapa inicial, Etapa intermedia y Etapa final), así como el gráfico mostrado en esa parte.

La figura 3.1 muestra la arquitectura del hardware de un Set Top Box convencional, se tomará este gráfico como referencia para nuestro análisis.

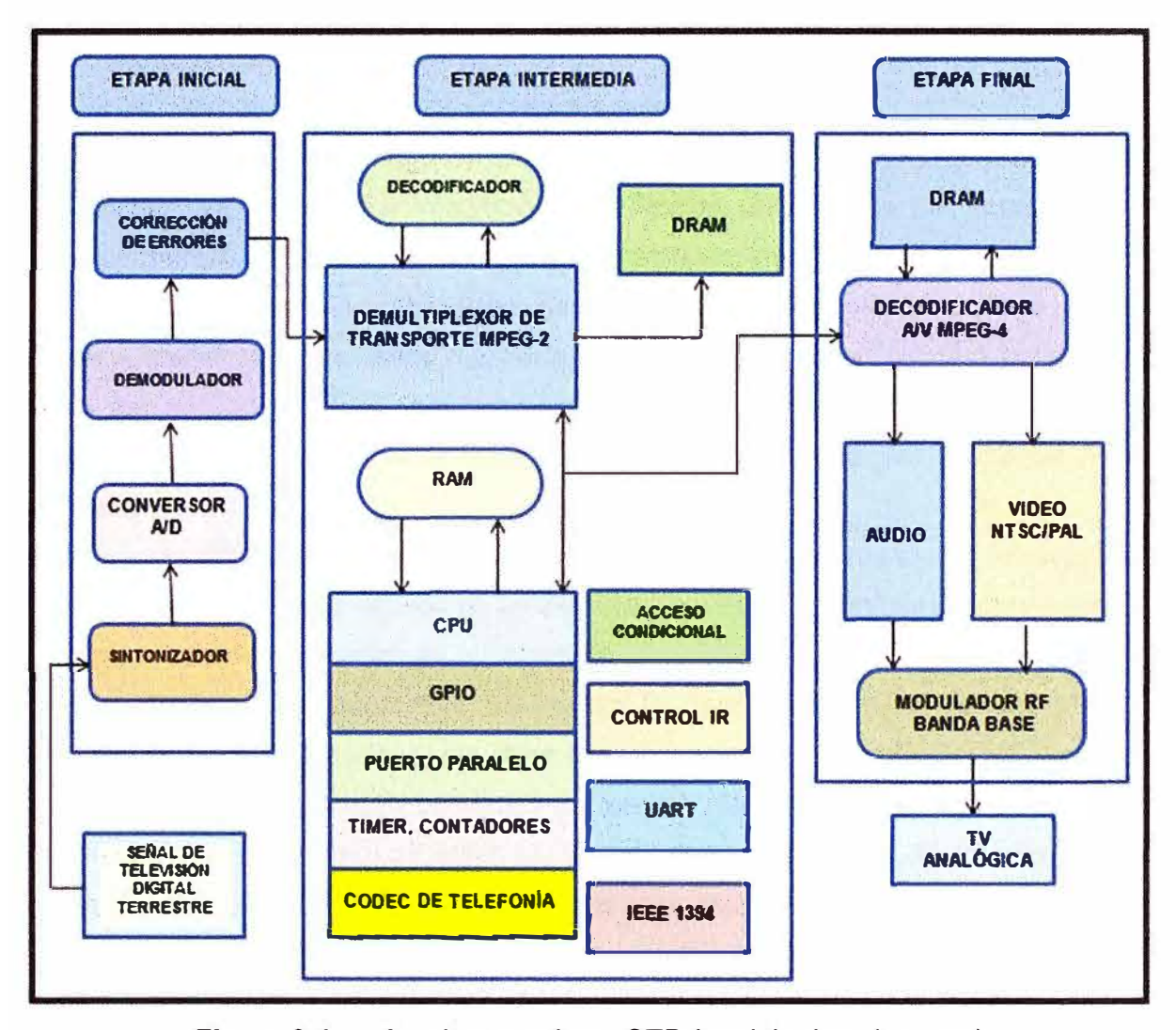

**Figura 3.1** Arquitectura de un STB (modelo de sub capas) **Fuente:** INICTEL **Elaboración:** Propia

Como se muestra en la figura 3.1, la etapa inicial se inicia con la recepción de una señal que llega a través de 3 posibles medios de transmisión: terrestre, cable o satélite, en nuestro caso, se trata de una señal de televisión digital terrestre. El sintonizador o tuner selecciona la frecuencia de recepción y modula en banda base la señal de entrada. Luego se procede con el muestreo de la señal para crear su representación digital, esta función es realizada por el conversor A/D. La señal obtenida pasará ahora por el bloque Demodulador y luego por el bloque de Corrección de errores.

La etapa intermedia comienza con el bloque demultiplexor MPEG-2, este bloque trabaja sobre cada TS recibido separando la información asociada a las señales de audio, video y/o datos. El CPU es el encargado de procesar las acciones u órdenes generadas por el usuario a través de las interfaces de 1/0, de acuerdo a esto, ordena al

demultiplexor MPEG-2 qué información debe ser extraída de los TS (audio, video y/o datos). Un ejemplo podría ser la selección de un determinado contenido utilizando un control remoto a través de la interface infrarrojo del Set Top Box (Control IR).

El bloque Acceso Condicional se encarga de determinar cuáles son los permisos que tiene el usuario para acceder a los contenidos que está recibiendo.

El bloque UART (Universal Asynchronous Receiver - Transmitter), está conformado básicamente por un circuito integrado cuya función principal es convertir los datos recibidos del bus del Set Top Box en formato paralelo y convertirlo a un formato serie que será utilizado en la transmisión hacia el exterior. También realiza el proceso contrario, transformar los datos recibidos en formato serie a un formato paralelo que pueda ser entendido por el bus del Set Top Box. Por ejemplo, el bloque UART se encarga de dar soporte a la información del exterior recibida por el bloque Puerto Paralelo.

El bloque GPIO (General Purpose lnput/Output) está relacionado con la electrónica de los microcontroladores usados en un Set Top Box. Permite configurar como entrada o salida cada uno de los puertos de un microcontrolador.

Por último, en la etapa final se realiza la decodificación del stream MPEG-2 seleccionado en la etapa intermedia. Para ello, se hacen uso del codee MPEG-4 sobre la información de audio y video contenida en los ES (Elementary Stream). Este flujo es convertido nuevamente en una señal analógica por los bloques Audio y Video NTSC / PAL respectivamente. Las señales analógicas obtenidas son moduladas en banda base por el bloque Modulador RF Banda Base y enviadas para su visualización al bloque TV Analógica [8].

#### **3.2 Análisis del Middleware GINGA**

En el capítulo II se expuso una definición básica del middleware GINGA, se mostró también el conjunto de librerías / archivos que lo conforman. En esta parte del informe se expondrá un análisis más detallado de cada uno de sus módulos ( cómo interactúan entre ellos y con el sistema operativo del Set Top Box durante el proceso de ejecución de una aplicación interactiva).

El Middleware GINGA está formado por máquinas de ejecución de lenguajes de programación y bibliotecas de funciones que permiten el desarrollo de aplicaciones interactivas. Las aplicaciones para TV digital pueden agruparse en:

#### Aplicaciones en lenguaje declarativo.

Aplicaciones en lenguaje imperativo (también conocido como aplicaciones en lenguaje procedural).

La forma cómo inicia la ejecución de una aplicación determina a qué grupo pertenece, es decir, aplicaciones desarrolladas en lenguaje declarativo pueden· contener partes compuestas o que contengan código en lenguaje imperativo (similar al caso del lenguaje C, donde se hacen llamados a funciones).

El ambiente declarativo de un middleware da el soporte necesario a las aplicaciones declarativas, de la misma manera, el ambiente imperativo da el soporte necesario a las aplicaciones imperativas. En el caso del estándar brasileño, los dos ambientes son exigidos en los receptores fijos **y** móviles, en tanto que solamente el ambiente declarativo es exigido en los receptores portátiles.

El Sistema Brasileño de TV Digital Terrestre (SBTVD) trajo como principal innovación su middleware denominado GINGA. En su ambiente declarativo el middleware GINGA da soporte a las aplicaciones declarativas desarrolladas en lenguaje NCL (Nested Context Language). En su ambiente imperativo, el middleware GINGA da soporte a las aplicaciones desarrolladas en lenguaje Java. Ambos ambientes están unidos por un "puente" para dar soporte a aplicaciones híbridas (una combinación de ambos lenguajes).

La figura 3.2 nos muestra los módulos NCL (ambiente declarativo) y Java (ambiente imperativo) del middleware GINGA.

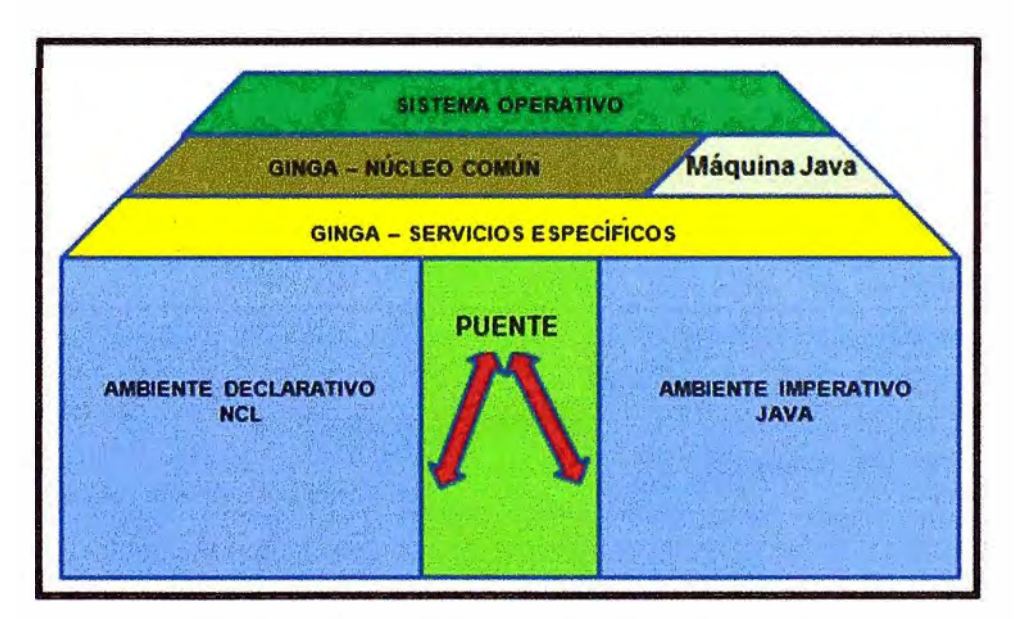

**Figura 3.2** Middleware GINGA NCL **y** Java **Fuente:** Comunidad GINGA - Brasil . **Elaboración:** Propia

La capa Middleware se encuentra entre la capa de Aplicación **y** la capa de Infraestructura (plataforma de hardware y sistema operativo).

Cada módulo del middleware GINGA está conformado a su vez por librerías o módulos, cada uno de ellos cumple una función determinada durante el proceso de ejecución de una aplicación interactiva.

Comenzaremos con una breve definición de cada uno de los módulos del Middleware GINGA:

**GINGA** - **J:** Es el subsistema lógico del middleware GINGA responsable de aplicaciones imperativas desarrolladas en lenguaje Java. Actualmente las aplicaciones desarrolladas en este lenguaje están orientadas a dispositivos móviles principalmente, aunque técnicamente también podría soportar recepción fija. Las especificaciones de este subsistema están definidas en la norma ABNT NBR 15606-4.

**GINGA** - **NCL:** Es el subsistema lógico del middleware GINGA responsable del procesamiento de aplicaciones declarativas desarrolladas en lenguaje NCL. Las aplicaciones desarrolladas en este lenguaje están orientadas al escenario de recepción fija. Las especificaciones de este subsistema están definidas en las normas brasileras ABNT NBR 15606-2 y ABNT NBR 15606-5.

**GINGA** - **CC (Common Core):** Es el subsistema lógico que provee toda la funcionalidad común y el soporte a los ambientes GINGA - NCL y GINGA - J. La arquitectura de GINGA permite que únicamente el módulo GINGA - CC deba ser adaptado a la plataforma (hardware y sistema operativo) donde el middleware GINGA será instalado. De esta manera, GINGA - CC provee un nivel de abstracción de la plataforma de hardware y sistema operativo, accesibles a través de las APls (Application Program Interfaces). Las especificaciones de este subsistema están definidas en las normas brasileras ABNT NBR 15606-1, ABNT NBR 15606-2 y ABNT NBR-5 [9].

La figura 3.3 muestra con mayor detalle cómo están conformados cada uno de los módulos del middleware GINGA.

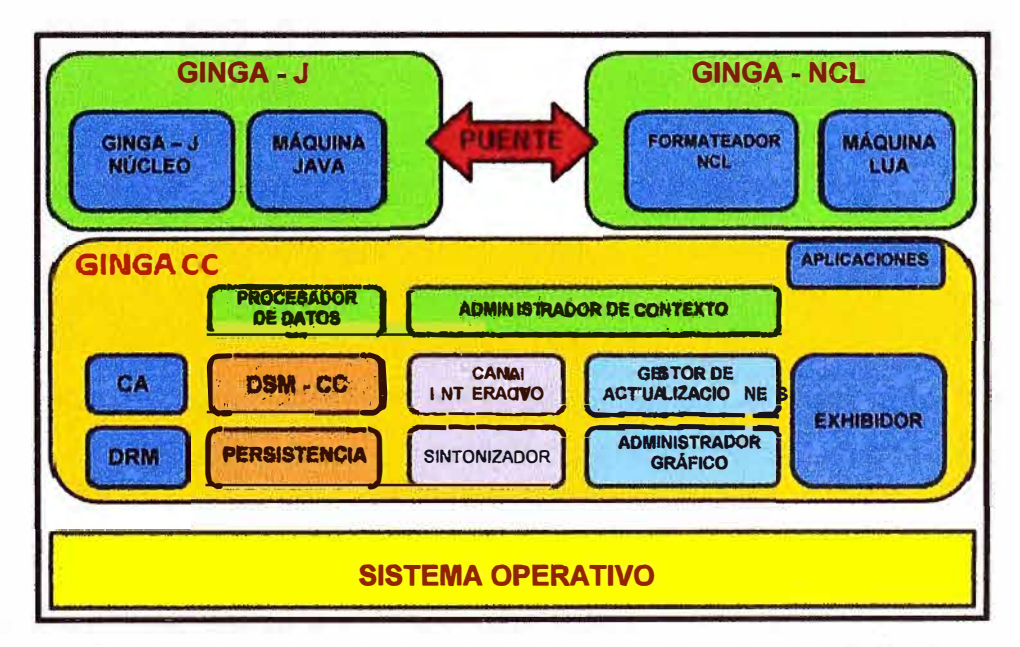

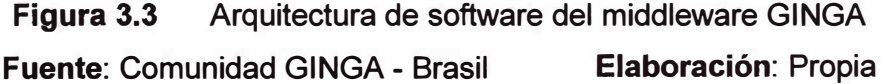

A continuación se analizarán los módulos que son de interés para nuestro informe: GINGA Common Core **y** GINGA NCL.

#### **3.2.1 Análisis del Subsistema GINGA - CC (Common Core)**

El subsistema GINGA - CC proporciona diversas funcionalidades que permiten la correcta presentación de los datos al ejecutar una aplicación interactiva. Para ello, GINGA - CC está compuesto por un conjunto de módulos implementados en software **y** que hacen uso del hardware del Set Top Box. La figura 3.4 nos muestra todos los componentes que forman parte del subsistema GINGA- CC.

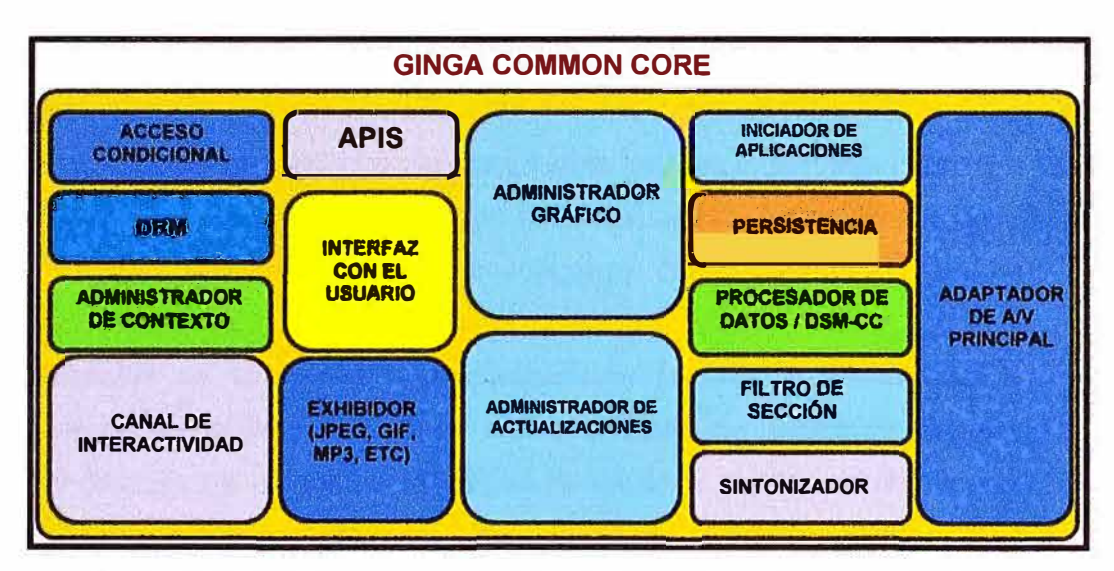

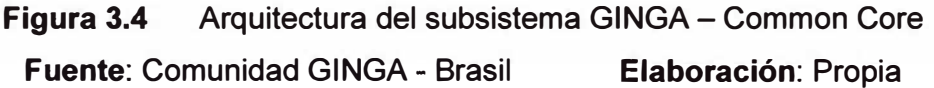

El proceso de ejecución de una aplicación interactiva se inicia con la intervención de los siguientes módulos:

**Sintonizador:** Es el responsable de la sintonización **y** control del canal de radio frecuencia. El Sintonizador escoge un canal físico y uno de los flujos de transporte que están siendo enviados en ese canal **y** los dirige al Filtro de Sección.

**Filtro de sección:** Luego de sintonizado el canal, a continuación el middleware requiere acceder a partes específicas del TS seleccionado (estos pueden ser ES de audio, video o datos). Para realizar esta tarea existe el filtro de sección, el cual proporciona las herramientas necesarias para buscar dentro de los TS los datos que las APls requieren para ejecutar la aplicación. Desde el punto de vista de la arquitectura de hardware de un Set Top Box, el Filtro de sección pertenece a la etapa intermedia.

**Procesador de datos y DSM-CC (Digital Storage Media Command and Control):**  Ambos componentes ofrecen el soporte para la obtención de datos que se encuentran en secciones especiales del TS MPEG-2 (especificadas en la Norma ABNT NBR 15606-3). El procesador de datos es el responsable de procesar y revisar el flujo recibido por la

capa física, así mismo, es el encargado de notificar a los otros componentes cuando ocurre un evento cualquiera (por acción del usuario a través del control remoto u otro dispositivo de mando).

Una vez obtenida la información relacionada a una aplicación interactiva, intervienen los siguientes módulos:

**Iniciador de aplicaciones:** Tiene la responsabilidad de transportar, configurar, inicializar y ejecutar cualquier aplicación independientemente si está en lenguaje declarativo o procedural. También controla el ciclo de vida de las aplicaciones, finalizando su ejecución cuando es necesario, además de controlar los recursos empleados por las APls.

**Adaptador de AN principal:** El adaptador de AN principal permite a las aplicaciones que puedan ver los streaming de audio y video, esto es importante cuando la aplicación requiere controlar su ejecución en base a lo que se está transmitiendo (puede ser una aplicación que presenta datos sobre imágenes que pertenecen a un programa de televisión determinado).

**Administrador de Gráficos:** Este componente permite la administración del plano gráfico de presentación. Es él quien define el plano de exhibición del video principal MPEG-4 (H.264), los planos de exhibición de los otros objetos de media que componen una aplicación de televisión digital y cómo estos planos se superponen. La norma ABNT NBR 15606-1 define este punto.

**Presentador de contenido multimedia (Exhibidores):** Las características de los exhibidores son definidas en la norma ABNT NBR 15606-1. Ellos son exhibidores de audio, video, texto e imagen, incluyendo el exhibidor MPEG-4 / H.264, implementado por hardware. El acceso a tales exhibidores es a través de adaptadores, responsables de notificar eventos de presentación y selección (por ejemplo, el usuario solicita de visualización de una imagen por medio del control remoto). Entre los exhibidores también se encuentra el exhibidor HTML, especificado en las normas ABNT NBR 15606-2 y ABNT NBR 15606-5.

Cuando el usuario intenta acceder a algunas de las opciones que ve en pantalla intervienen los siguientes módulos:

**Interfaz con el usuario:** Este componente es el responsable de captar e interpretar los eventos generados por el usuario (control remoto, por ejemplo).

**Administrador de contexto:** Es el responsable de obtener información sobre el perfil del usuario y su localización. Estos datos están disponibles para los módulos GINGA- NCL y GINGA - J para que estos puedan ajustar los contenidos y la forma cómo son presentados.

**Canal de retorno:** Proporciona la interfaz para que la capa de aplicación pueda hacer uso del canal de interacción. Al mismo tiempo, garantiza que los datos sean enviados cuando el usuario lo solicite.

**Acceso Condicional (CA, Conditional Access) y DRM (Digital Right Management):**  Son los responsables de determinar los privilegios de acceso que tienen los usuarios a las diversas opciones de media que componen una aplicación de televisión digital.

Los módulos relacionados al almacenamiento de información que permite el correcto funcionamiento del Set Top Box son:

**Persistencia:** El middleware GINGA tiene la capacidad de almacenar archivos luego de que el proceso de creación de los mismos ha finalizado. Este componente es el responsable del almacenamiento de esta información y brinda el soporte cuando se quiera tener acceso a la misma (apertura de archivos de una aplicación que es ejecutada por segunda vez).

**Administrador de actualizaciones:** Este gestor tiene por función el control de las actualizaciones de todo el software residente y del middleware GINGA. Este proceso debe realizarse de manera transparente al usuario (debe poder realizarse mientras el Set Top Box está trabajando y sin afectar su funcionamiento).

#### **3.2.2 Análisis del Subsistema GINGA - NCL (Nested Context Language)**

GINGA - NCL fue desarrollado por la Universidad Católica de Río de Janeiro - PUC Rio, provee una infraestructura de presentación para aplicaciones declarativas escritas en el lenguaje NCL (aplicación XML - extensible Markup Language) brindando las herramientas para los aspectos de interactividad, sincronismo, espacio temporal entre objetos de midia, adaptabilidad, soporte a múltiples dispositivos y soporte a la producción de programas interactivos en vivo no-lineares.

Un programa no-linear es aquel en donde no se requiere el canal de retorno para experimentar la interactividad. Por ejemplo, imaginemos un programa de cocina, el conductor del programa le dice al espectador que la receta la podrá ver en detalle si presiona el ícono que dice "Receta" y que aparece en la parte superior derecha de la pantalla. El usuario ejecuta la opción y accede a información que previamente ha sido almacenada en el Set Top Box y que fue enviada por la estación televisora junto con el stream del programa.

GINGA - NCL es un lenguaje que define una separación bien marcada entre el contenido y la estructura de un aplicativo, permitiendo definir objetos de midia estructurados y relacionados tanto en tiempo como en espacio.

Al igual que el subsistema GINGA - CC, el subsistema GINGA - NCL está

conformado por distintos módulos, cada uno de ellos con una función específica durante el tratamiento de una aplicación interactiva. Para analizar los componentes de este subsistema nos apoyaremos en la figura 3.5 mostrada a continuación.

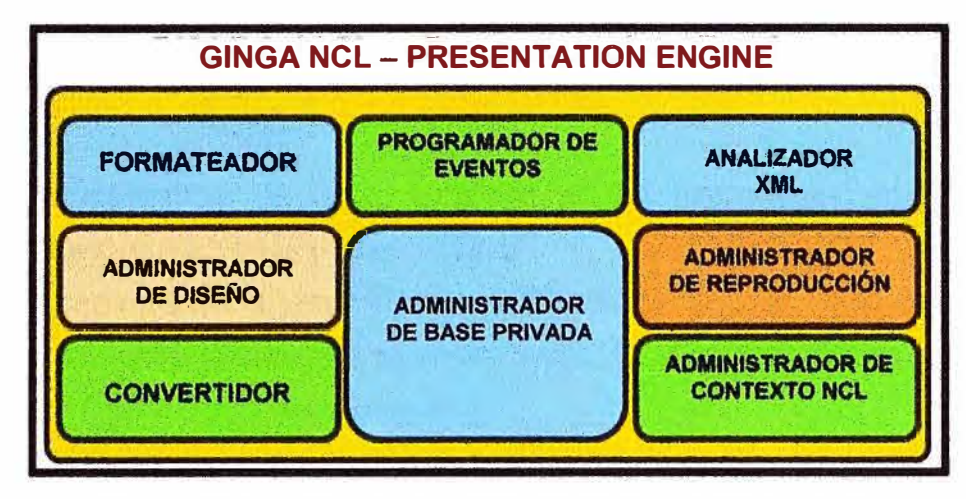

**Figura 3.5** Arquitectura del subsistema GINGA - NCL **Fuente:** Comunidad GINGA - Brasil **Elaboración:** Propia

De la figura 3.5 podemos distinguir los siguientes componentes:

**Formateador (Formatter):** Es el encargado de recibir y controlar las aplicaciones multimedia escritas en lenguaje NCL. Dichas aplicaciones son entregadas al formateador por el subsistema GINGA - CC. Tiene por función dirigir toda la ejecución de una aplicación NCL, garantizando que los parámetros de espacio y tiempo sean respetados (presentación). La máquina de ejecución Lua es responsable del procesamiento del código imperativo Lua.

**Analizador XML (XML Parser) y Convertidor (Converter):** Realiza la traducción de la aplicación NCL a un formato congruente con la estructura interna de datos de GINGA - NCL lo que permite controlar la aplicación. Estos datos son solicitados por el Formateador.

**Programador de eventos (Scheduler):** Este módulo permite ordenar la presentación de la aplicación NCL (antes de que inicien los objetos de media, se evalúan las condiciones de los enlaces y la programación de todas las acciones que guiarán la presentación).

**Administrador de reproducción (Player Manager):** Recibe la orden del Scheduler para iniciar la reproducción apropiada de un determinado tipo de media para que sea exhibido en el momento adecuado. Este módulo está relacionado a la reproducción de contenidos en formatos tipo AVI, FLV, etc.

**Base Privada (Private Base):** El motor de presentación interactúa con un conjunto de aplicaciones NCL, estas aplicaciones están almacenadas dentro de una estructura denominada Base Privada.

**Administrador de Base Privada (Private Base Manager):** Recibe los comandos para la activación y manipulación de las aplicaciones depositadas en la Base Privada. Este conjunto de comandos de edición pueden ser divididos en 3 grupos:

Comandos responsables de la activación y desactivación de una Base Privada perteneciente a una aplicación determinada.

Comandos responsables de iniciar, pausar, resumir, detener y remover las aplicaciones NCL.

Comandos responsables de las actualizaciones de aplicaciones en tiempo real, permitiendo agregar o remover elementos NCL.

**Administrador de diseño (Layout Manager):** Brinda soporte al motor de presentaciones para permitir diferentes dispositivos de presentación. Es el responsable de mapear todas las regiones definidas en una aplicación NCL.

Los objetos de midia que soporta el subsistema GINGA - NCL dependerán de los exhibidores que se encuentran acoplados al Formateador NCL. Uno de ellos es el Decodificador / Exhibidor MPEG-4 normalmente implementado en el hardware del Set Top Box. De esta forma, el video y audio principales MPEG-4 son tratados como todos los demás objetos de media que pueden estar relacionados utilizando NCL [10].

#### **CAPÍTULO IV PROCESO DE EMULACIÓN DE UNA APLICACIÓN INTERACTIVA NCL UTILIZANDO MIDDLEWARE GINGA**

Este capítulo presenta el proceso de emulación de una aplicación interactiva desarrollada en lenguaje NCL con la finalidad de validar las definiciones mostradas en el capítulo II y el análisis expuesto en el capítulo 111.

En la parte final de este capítulo se planteará un escenario de implementación de un sistema de Televisión Digital Terrestre Interactiva, describiendo cada uno de los componentes que conforman dicho sistema.

#### **4.1 Elementos que intervienen en la ejecución de una aplicación interactiva NCL**

Para poder ejecutar una aplicación interactiva desarrollada en lenguaje NCL se requiere contar con los siguientes elementos:

**Un hardware** (en nuestro caso un computador personal) que será empleado como Set Top Box, el mismo que debe cumplir los requisitos mínimos de capacidades de memoria, procesamiento y almacenamiento mencionados en el capítulo 11.

**Un sistema operativo** encargado de administrar los recursos del hardware mencionado en el párrafo anterior. Estará conformado básicamente por un núcleo (Kernel) y un conjunto de archivos y librerías cuya función es administrar los recursos de hardware relacionados a audio, video e interfaces de comunicación (controladores de hardware) que permitan la ejecución de aplicaciones interactivas.

**Un middleware,** que será empleado como interfaz virtual entre la aplicación y el sistema operativo, su función es interpretar todas las solicitudes de recursos que requiere la aplicación y enviárselas al sistema operativo en un formato común.

**La aplicación** propiamente dicha, desarrollada en lenguaje NCL.

#### **4.2 Herramientas a utilizar en el proceso de emulación**

Para la emulación de una aplicación interactiva NCL se requiere cumplir con los requisitos expuestos en el punto anterior ya sea de forma virtual o haciendo uso de hardware real. Es importante señalar que en el proceso de emulación que será mostrado se trabajará con una aplicación ya elaborada, es decir, no es parte de este informe la elaboración del algoritmo y el proceso de programación.

Para el proceso de emulación se requieren los siguientes elementos:

**Un computador personal** que desempeñará la función de STB y que posee las siguientes características.

Arquitectura lntel.

Procesador Core2 Duo (frecuencia de reloj 2.2GHz).

Memoria RAM: 4GB.

Espacio en disco duro: 20GB.

**Software de virtualización VMWare Workstation para Windows,** cuya función será crear un computador virtual que tomará recursos del hardware indicado en el punto anterior.

**Máquina Virtual VMWare (Ubuntu-server10.1 0-ginga-i386),** que es básicamente una distribución de software que contiene un sistema operativo basado en Linux (Ubuntu) y las librerías correspondientes al middleware GINGA - NCL. Este software permitirá la emulación de un STB tomando parte de los recursos de hardware del computador.

## **4.3 Emulación de una aplicación interactiva NCL**

Empezaremos mostrando la instalación del software VMWare Workstation, el cual puede ser descargado de internet haciendo uso de la siguiente dirección web: http://www.vmware.com/products/workstation/overview.html. La figura 4.1 nos muestra la opción que debe elegirse para la descarga correcta.

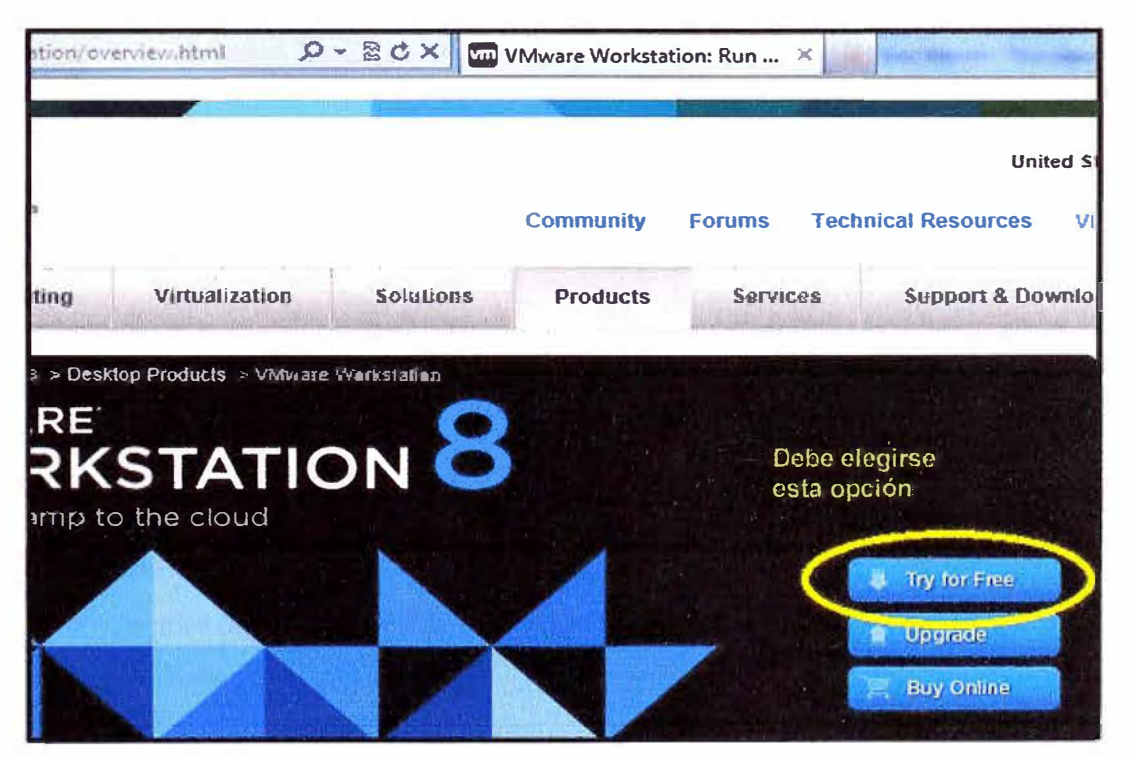

**Figura 4.1** Ruta de descarga de VMWare Workstation **Fuente:** Web de VMWare **Elaboración:** Editado de la fuente

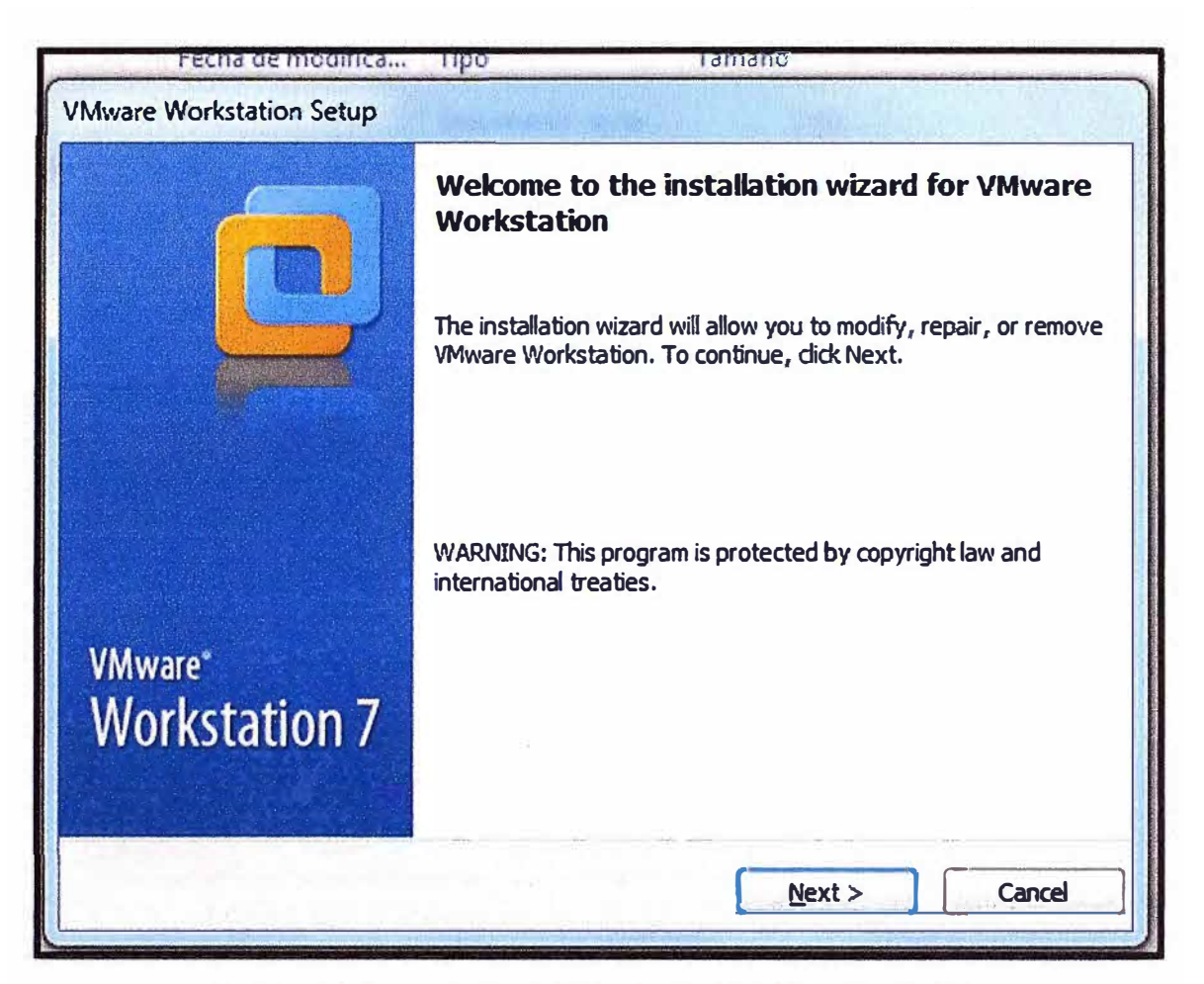

La figura 4.2 nos muestra el proceso de instalación del VMWare Workstation.

**Figura 4.2** Proceso de instalación del VMWare Workstation **Fuente:** Software VMWare **Elaboración:** Propia

Para la instalación de la Máquina Virtual hacemos uso del siguiente enlace web: http://elclub.ncl.org.br/node/36.

A través de este enlace descargamos el software GINGA - NCL Virtual STB v.0.12.3 (Ubuntu-server10.10-ginga-i386.zip). Una vez descargado este archivo debe descomprimirse en un directorio del disco duro para luego ser ejecutado desde la VMWare Workstation, como se mostrará más adelante. El software está compuesto por un conjunto de librerías obtenidas del núcleo de una distribución Linux (kernel y drivers de audio y video).

Trabajar con una máquina virtual ofrece las siguientes ventajas:

Instalación sencilla al no requerir la configuración del sistema operativo (Kernel) ni del middleware GINGA.

Portabilidad entre diferentes sistemas operativos.

Ofrece las herramientas necesarias para los desarrolladores de aplicaciones interactivas en lenguaje NCL.

Ofrece un ambiente cómodo para la ejecución de aplicaciones interactivas NCL.

La figura 4.3 muestra la opción que debe elegirse para la descarga de la Máquina Virtual VMWare.

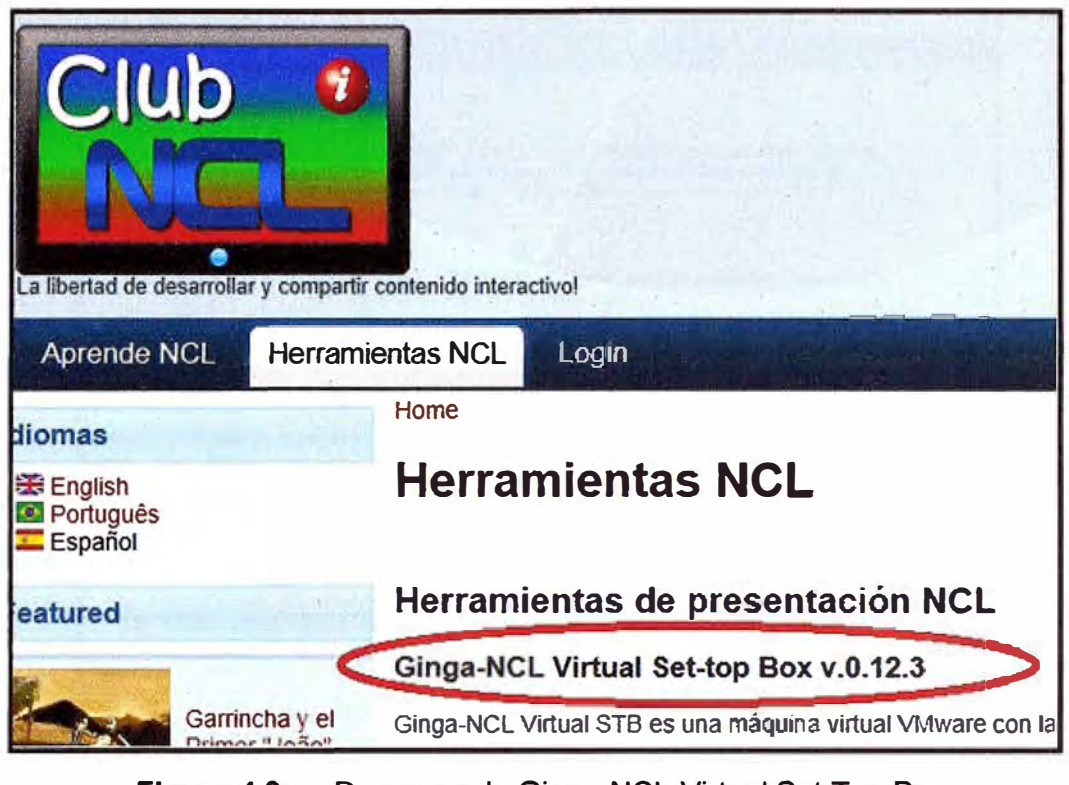

**Figura 4.3** Descarga de Ginga-NCL Virtual Set Top Box **Fuente:** CLUB NCL **Elaboración:** Editado de la fuente

Luego, el archivo debe ser descomprimido en el disco duro (figura 4.4).

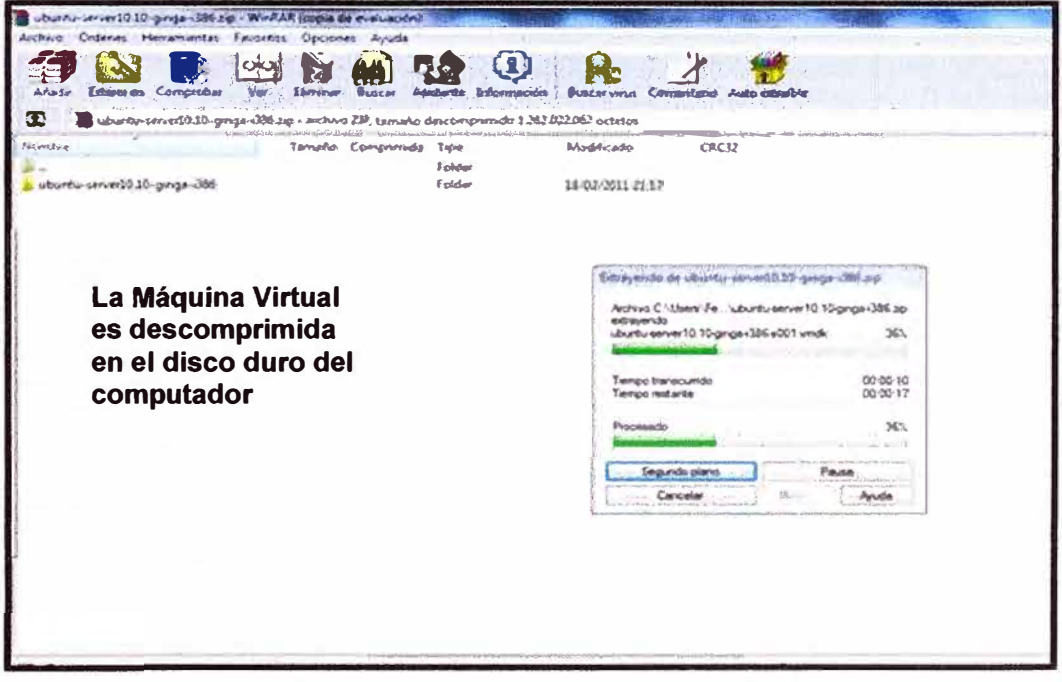

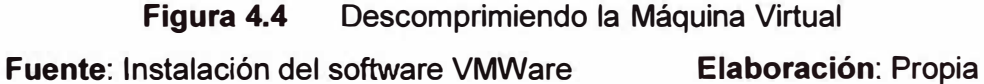

El siguiente paso es ejecutar el VMWare Workstation (figura 4.5) .

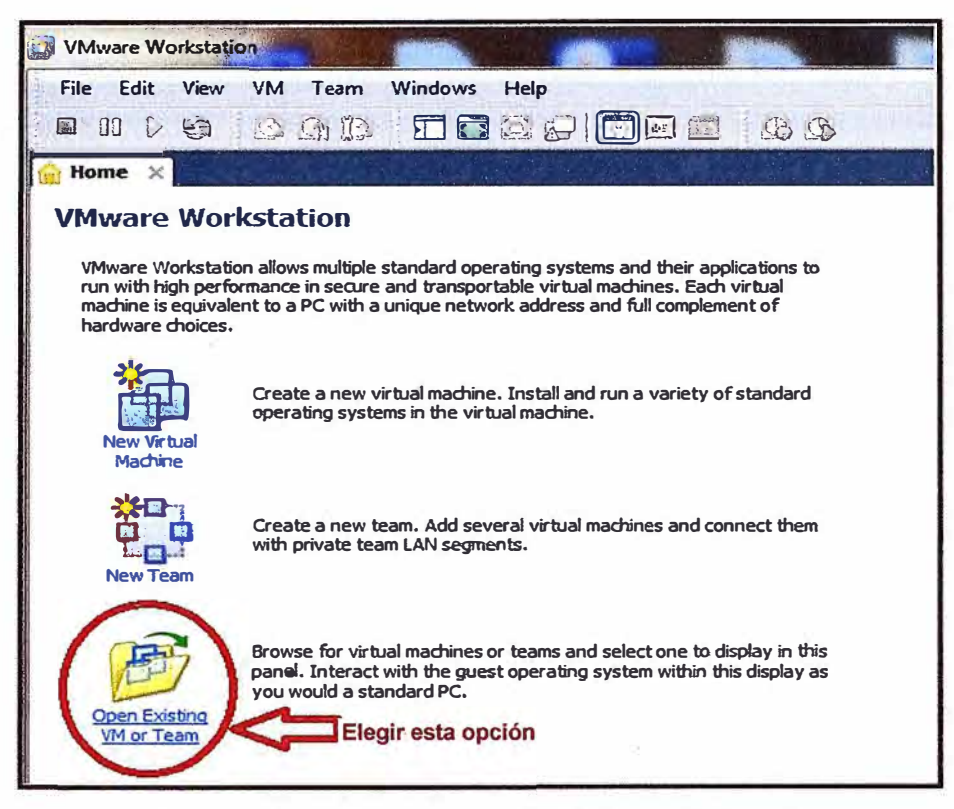

**Figura 4.5** Ejecutando el VMWare Workstation

**Fuente:** Software VMWare Workstation **Elaboración:** Editado de la fuente

Luego, ejecutamos la Máquina Virtual eligiendo el archivo mostrado (figura 4.6).

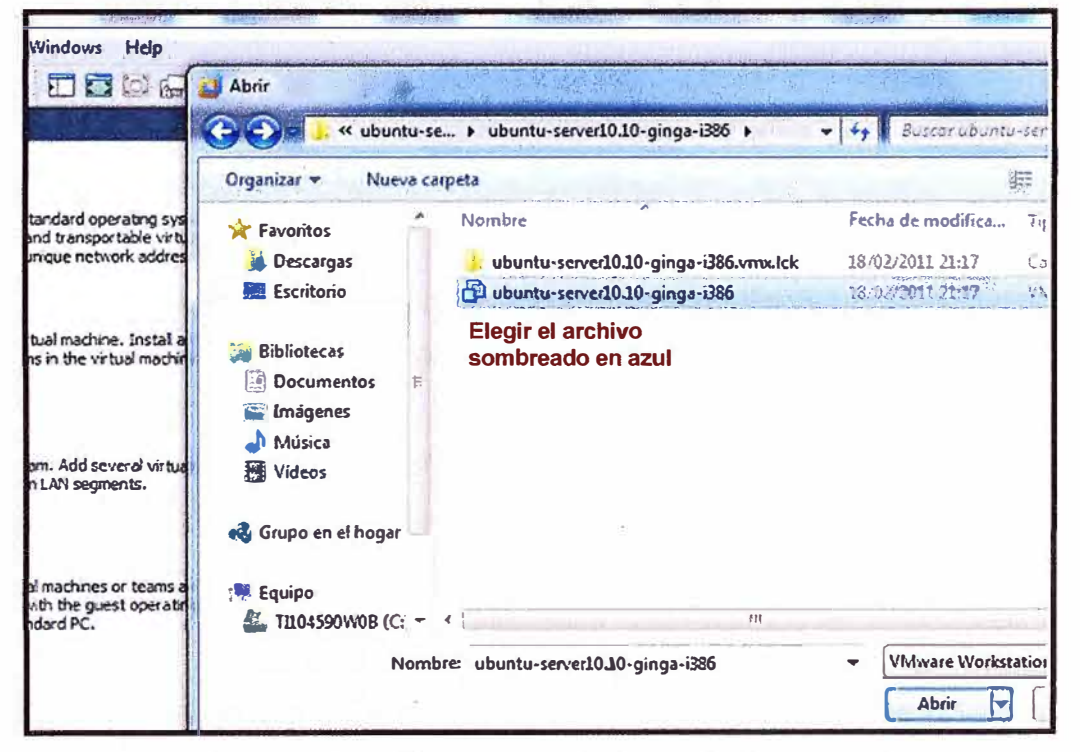

**Figura 4.6** Ejecutando la Máquina Virtual (STB)

**Fuente:** Software VMWare Workstation **Elaboración:** Editado de la fuente

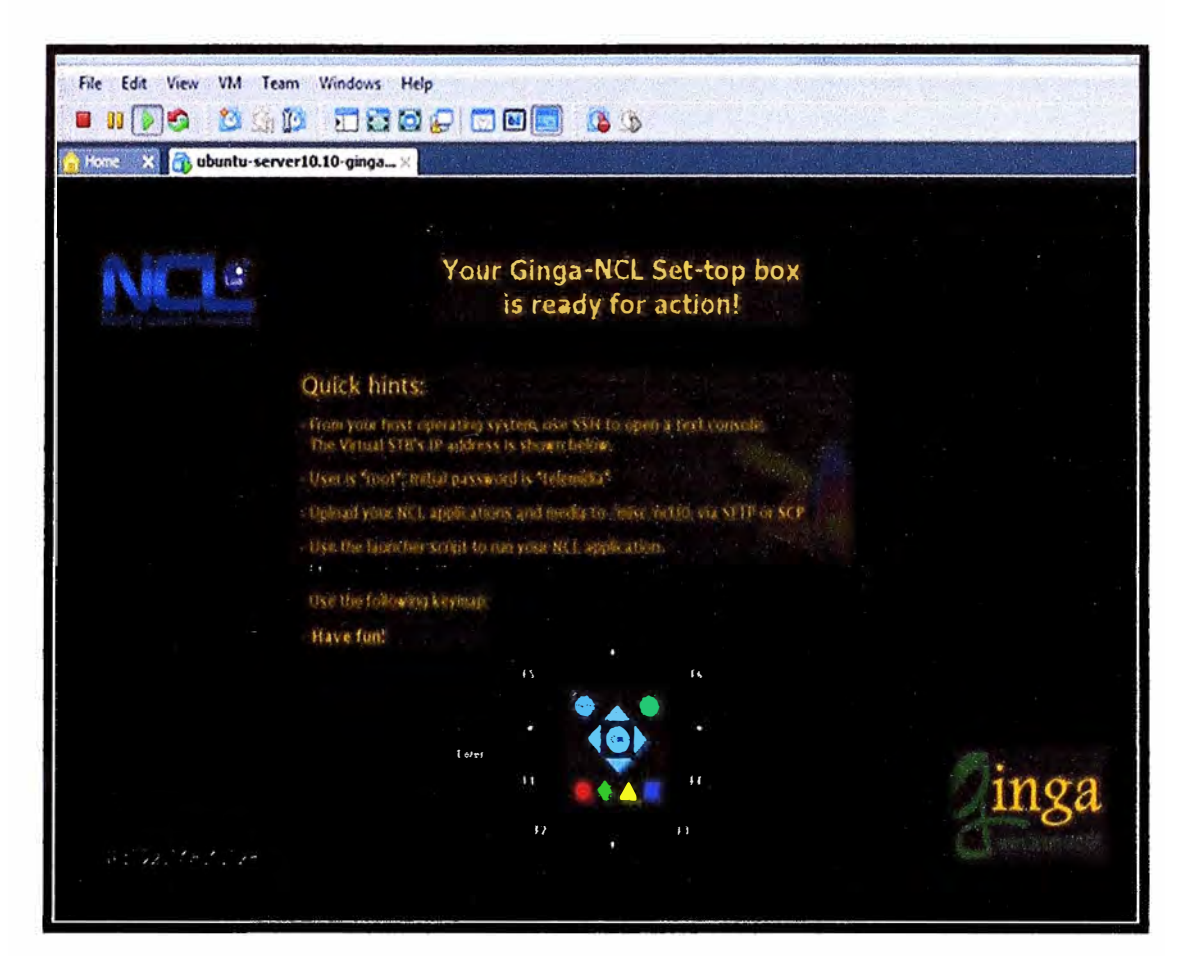

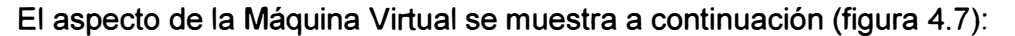

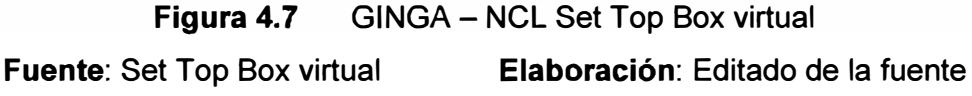

De la figura 4.7 se pueden extraer los siguientes datos:

El Set Top Box virtual acepta conexiones remotas del tipo SSH (Secure Shell), a través de esta conexión remota podemos entonces transferir archivos desde cualquier host remoto al Set Top Box virtual.

El Set Top Box virtual tiene asignada la siguiente dirección IP: 192.168.6.128.

El usuario de conexión remota es "root".

El password de conexión remota es "telemidia".

Se muestra un control remoto virtual (keymap) al que puede accederse desde el teclado tomando como referencia la leyenda mostrada.

Hasta este punto ya tenemos implementado el Set Top Box virtual, se requiere ahora elegir la aplicación que será ejecutada. Para ello accedemos a la dirección web http://elclub.ncl.org.br/ en donde encontraremos aplicaciones NCL ya elaboradas y debidamente clasificadas (T - Health, T - Learning, T – Commerce, etc).

La aplicación será instalada en el Set Top Box virtual a través de una conexión remota utilizando el software WinSCP.

Accedemos a la dirección web http://elclub.ncl.org.br/node/22 para iniciar la descarga de la aplicación NCL, en nuestro caso hemos elegido la aplicación denominada "Publicidad de Proview I" la cual consiste de un video publicitario de departamentos sobre el cual se presenta un ícono de interactividad que permite acceder a información relacionada a costos y formas de pago.

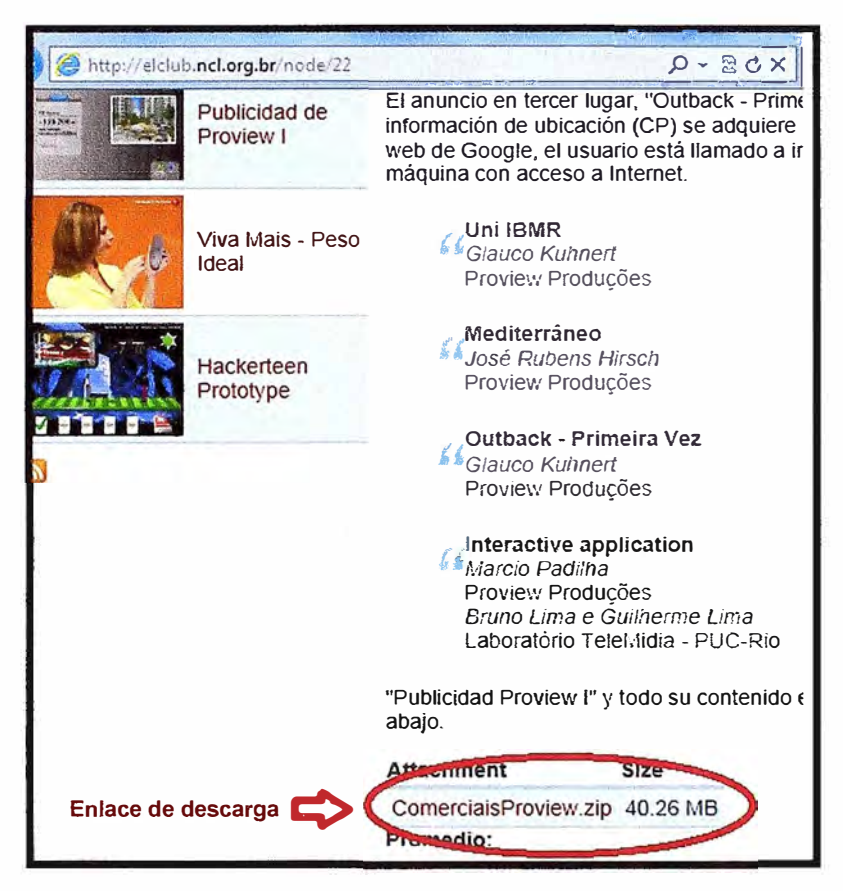

**Figura 4.8 Fuente: CLUB NCL**  Descarga de aplicación NCL **Elaboración:** Editado de la fuente

Una vez realizada la descarga, la aplicación desde descomprimirse para poder ser transferida al Set Top Box virtual. Para este propósito utilizaremos el software WinSCP, el cual nos permite activar una conexión remota segura (SSH), nos proporciona una interfaz para la transferencia de archivos (SFTP) y es compatible con el sistema operativo Windows. Este software puede ser descargado haciendo uso de la dirección web http://winscp.net/eng/download. php.

Cuando ejecutemos el software WinSCP, aparecerá en pantalla una ventana solicitándonos una serie de datos que deben ser llenados de la siguiente manera:

IP o nombre del servidor: 192.168.6.128.

Puerto: 22.

Usuario: root.

Contraseña: telemidia.

La figura 4.9 muestra a detalle cómo deben ser ingresados estos datos.

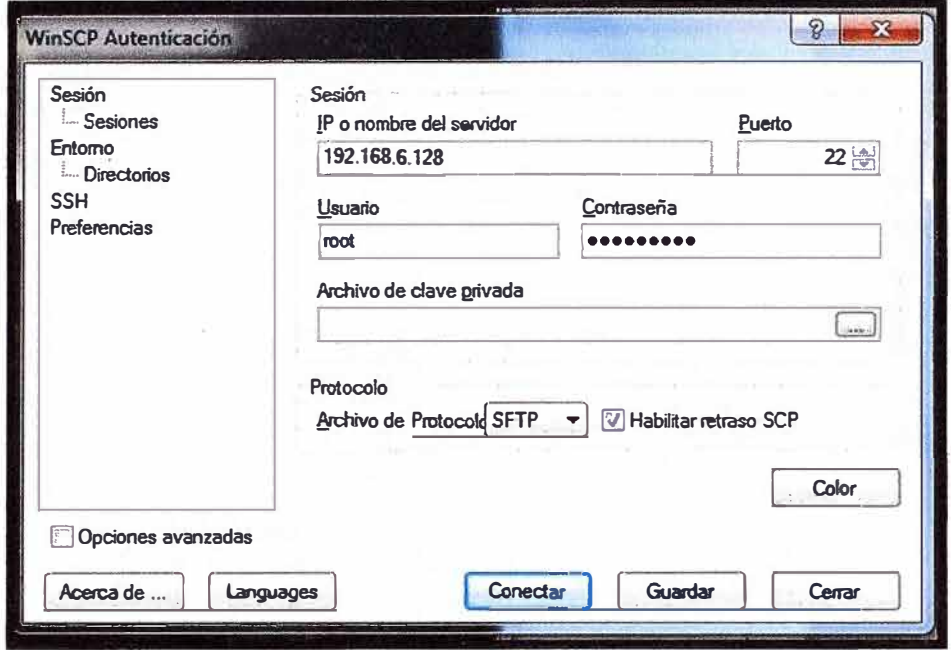

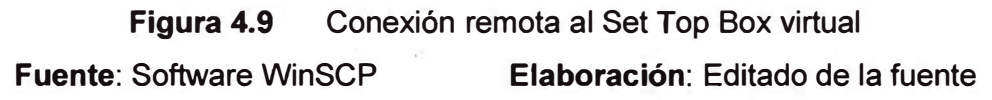

Cuando la conexión esté activa aparecerá en pantalla una ventana como la mostrada en la figura 4.10, el lado izquierdo pertenece al directorio de la unidad "C" del computador mientras que el lado derecho al directorio del STB virtual.

| $\mu$ Documents - root@192.168.6.128 - WinSCP                                                                                                    |                                         |                             |                 |        |                 |
|----------------------------------------------------------------------------------------------------|-----------------------------------------|-----------------------------|-----------------|--------|-----------------|
| Local Marcar Archivos Comandos Sesión Opciones Remoto Ayuda                                                                                                    |                                         |                             |                 |        |                 |
| $\, \, \Phi \, \left  \, \underline{\mathbb{H}} \, \, \underline{\mathbb{S}} \, \cdot \, \right  \, \, \underline{\mathbb{H}} \, \, \underline{\mathbb{S}} \, \, \Theta \, \left  \, \underline{\mathbb{E}} \, \, \underline{\mathbb{S}} \, \right  \, \, \overline{\mathbb{H}} \, \, - \, \, \left  \, \underline{\mathbb{W}} \, \overline{\mathbb{E}} \, \, \underline{\mathbb{S}} \, \, \right  \, \, \text{Predeterminado} \, \, \cdot \, \, \left  \, \underline{\mathbb{G}} \, \cdot \, \underline{\mathbb{S}} \,$ |                                         |                             |                 |        |                 |
| Mis Documentos                                                                                                    | $- 6$ $+ 7$ $- 10$ $- 10$ $- 10$ $- 10$ |                             |                 |        | $-6$ $-12 - 12$ |
| C: Wsers\Feinando Guillén\Documents<br>$/$ root                                                                                                    |                                         |                             |                 |        |                 |
| Ext<br><b>Nombre</b>                                                                                                    | Tamaño Tipo                             | Modificado                  | Ext<br>Nombre   | Tamaño | Modificado      |
|                                                                                                    | Directorio supe 03/10/2011              |                             | <b>も</b>        |        | 02/12/2010 20:  |
| <b>BearShare</b>                                                                                                    | Carpeta de arc 14/05/2011               |                             | $l$ .cache      |        | 18/02/2011 17:  |
| <b>MATLAB</b>                                                                                                    | Carpeta de arc 13/11/2010               |                             | $-$ .ssh        |        | 18/02/2011 17:  |
| th Mi musica                                                                                                    |                                         | Carpeta de arc 24/12/2009 s | 16x9            |        | 02/12/2010 19:  |
| Mis archivos recibidos                                                                                                    | Carpeta de arc                          | 10/01/2010                  | 4x <sup>3</sup> |        | 30/11/2010 23:  |
| <b>Mis formas</b>                                                                                                    | Carpeta de arc                          | $11/04/2011$ s              | <b>Els</b> mode |        | 17/10/2011 23:  |
| Mis imagenes                                                                                                    |                                         | Carpeta de arc 24/12/2009 s | 1.bash history  | 682    | 18/02/2011 18:  |
| <b>副</b> Mis vídeos                                                                                                    |                                         | Carpeta de arc 24/12/2009 s | 1.bashrc        | 3.106  | 23/04/2010 4:4. |
| <b>My Received Files</b>                                                                                                    | Carpeta de arc                          | 14/05/2011                  | .profile        | 140    | 23/04/2010 4:4. |
| <b>My Stationery</b>                                                                                                    | Carpeta de arc 14/03/2010               |                             | .viminfo        | 772    | 18/02/2011 17:  |

**Figura 4.10** Directorio de la PC **y** directorio del STB virtual **Fuente:** Software WinSCP **Elaboración:** Editado de la fuente

Como se muestra en la figura 4.11, el siguiente paso es ubicar en el directorio de la PC la carpeta que contiene la aplicación NCL, mientras que en el directorio del STB virtual debemos acceder a la carpeta "ncl30", la ruta será entonces "/misc/ncl30". Seguidamente se procede con copiado de la carpeta que contiene la aplicación NCL.

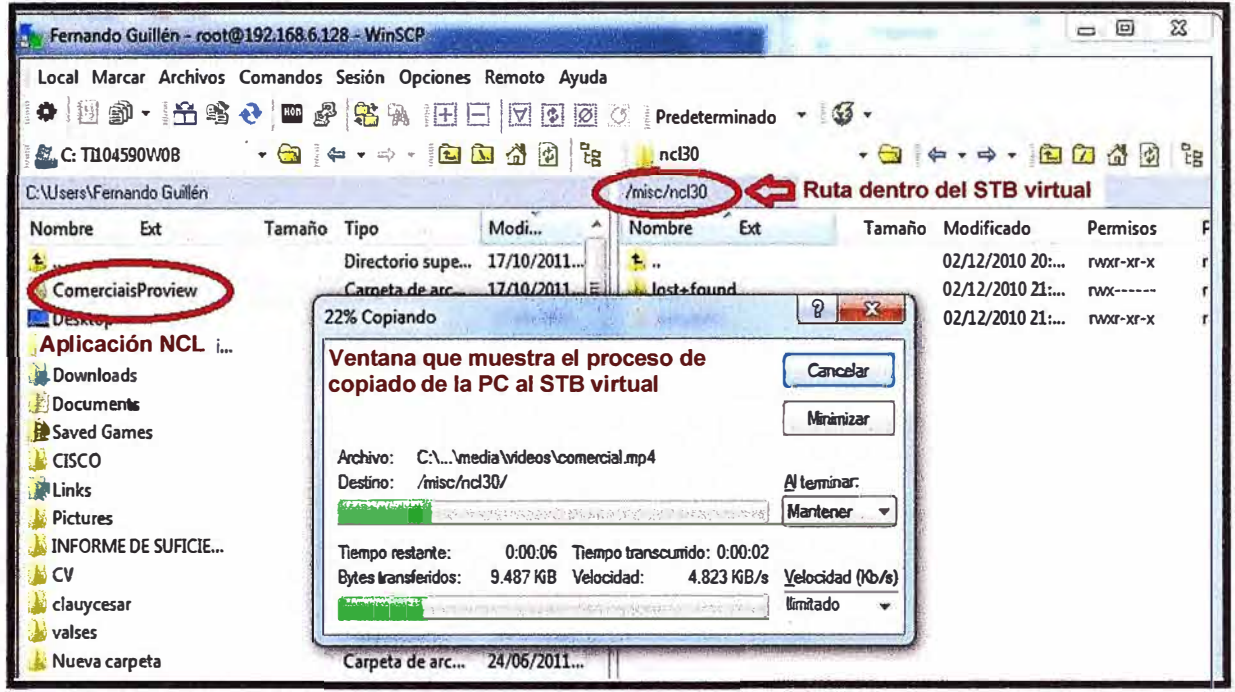

**Figura 4.11** Transferencia de la aplicación NCL

**Fuente:** Software WinSCP **Elaboración:** Editado de la fuente

Para la ejecución de la aplicación NCL se requiere una conexión en modo consola hacia el STB virtual, para ellos hacemos uso del software Putty, el cual puede ser descargado desde http://www.chiark.greenend.org. uk/~sgtatham/putty/download. html. Cuando se ejecute el software aparecerá una ventana como la que se muestra en la figura 4.12, aquí debe ingresarse los datos de la dirección IP del STB virtual y debe elegirse una conexión tipo SSH a través del puerto 22.

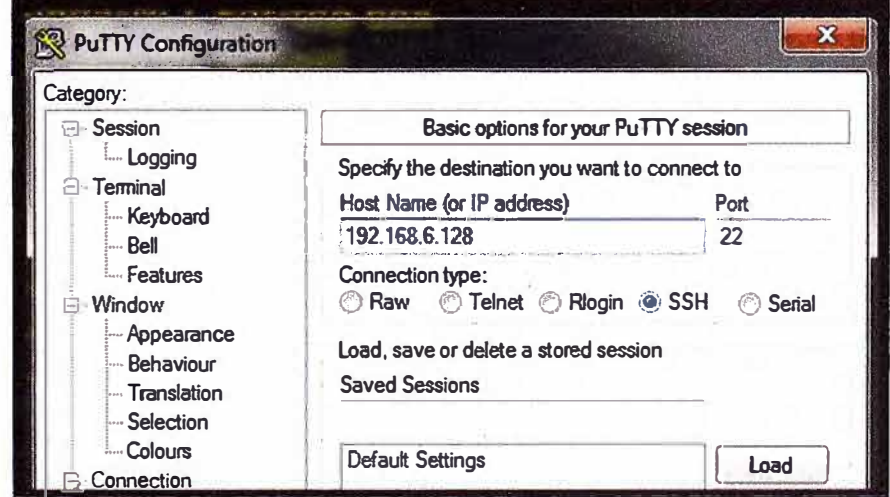

**Figura 4.12** Conexión al STB virtual

**Fuente:** Software Putty **Elaboración:** Editado de la fuente

A continuación aparecerá otra ventana como la que se muestra en la figura 4.13, los datos a ingresar debe ser los de usuario y contraseña: "root" y "telemidia", respectivamente.

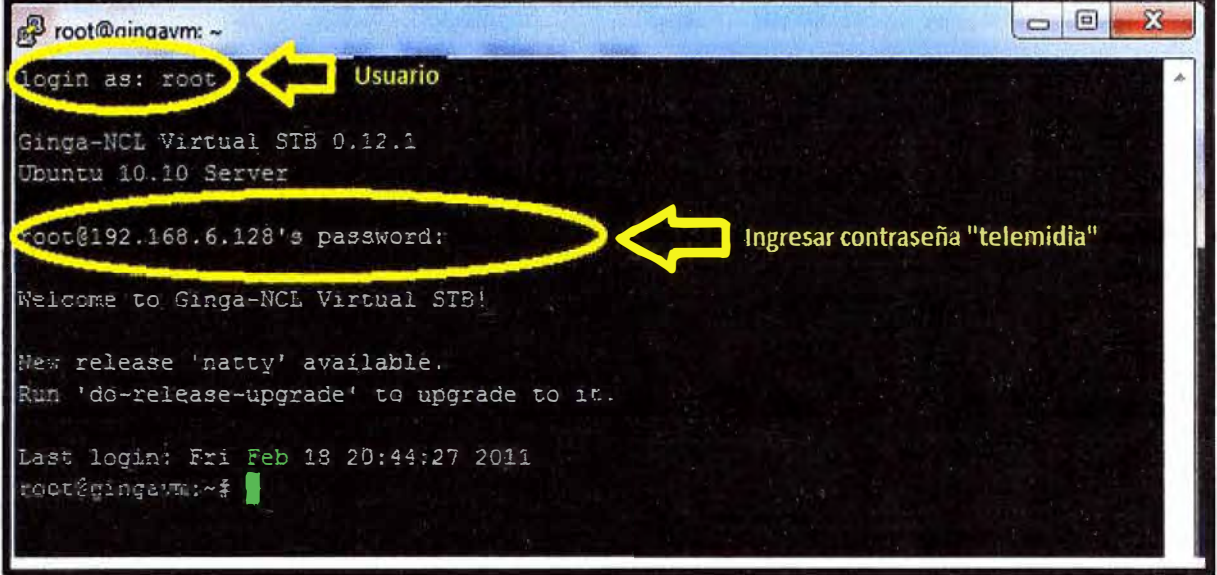

**Figura 4.13** Conexión al STB virtual utilizando el software Putty **Fuente:** Software Putty **Elaboración:** Editado de la fuente

Finalmente, ingresamos el comando para ejecutar la aplicación NCL, el comando será: "/misc/launcher.sh /misc/ncl30/ComerciaisProview/ComerciaisProview.ncl", esto se muestra en la figura 4.14

 $= 9 - x$ Proot@gingavm: login as: root Ginga-NCL Virtual STB 0.12.1 Ubuntu 10.10 Server root@192.168.6.128's password: Welcome to Ginga-NCL Virtual STB! New release 'natty' available. Run 'do-release-upgrade' to upgrade to it. Last login: Fri Feb 18 20:44:27 2011 root@gingavm:~# /misc/launcher.sh /misc/ncl30/ComerciaisProview/ComerciaisProview.ncl

**Figura 4.14** Ejecución de la aplicación NCL **Fuente:** Software Putty **Elaboración:** Editado de la fuente

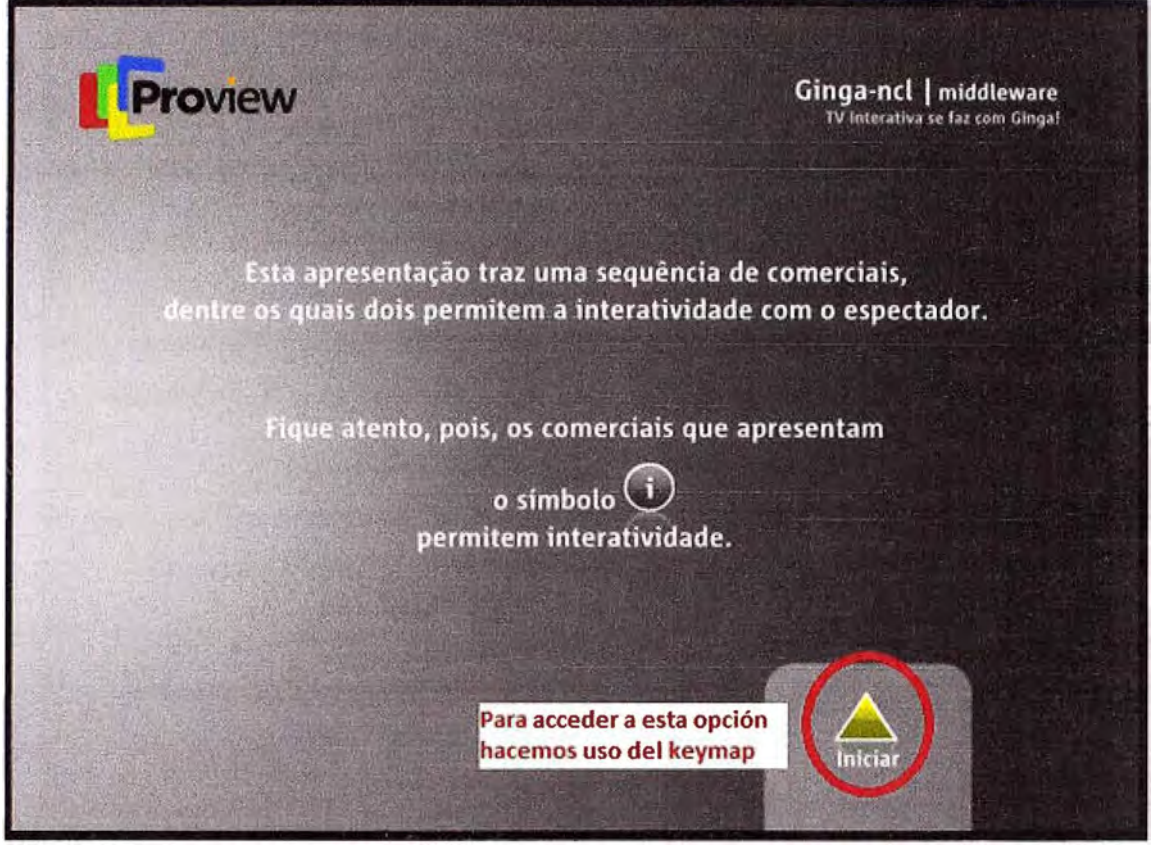

**Figura 4.15** Aplicación NCL ejecutándose **Fuente:** Aplicación NCL - CLUB NCL **Elaboración:** Editado de la fuente

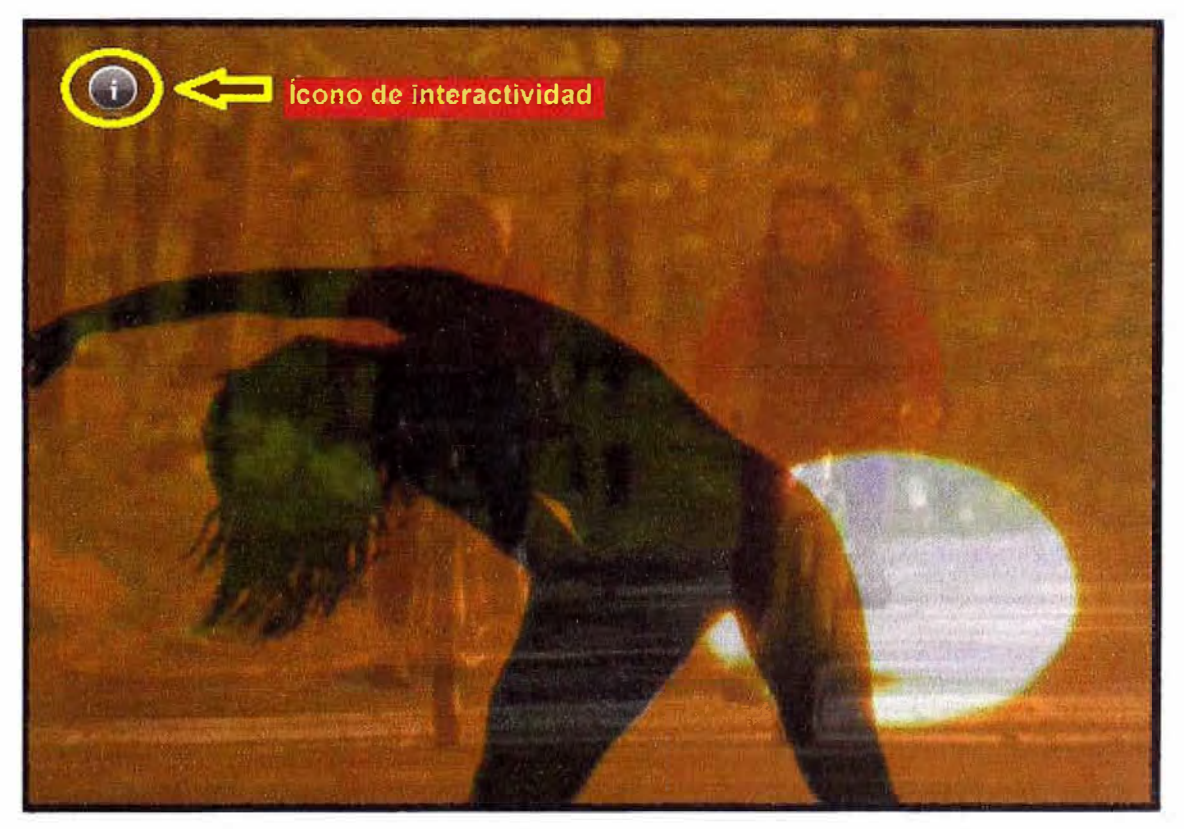

**Figura 4.16** Aplicación NCL y opción de interactividad **Fuente:** Aplicación NCL - CLUB NCL **Elaboración:** Editado de la fuente

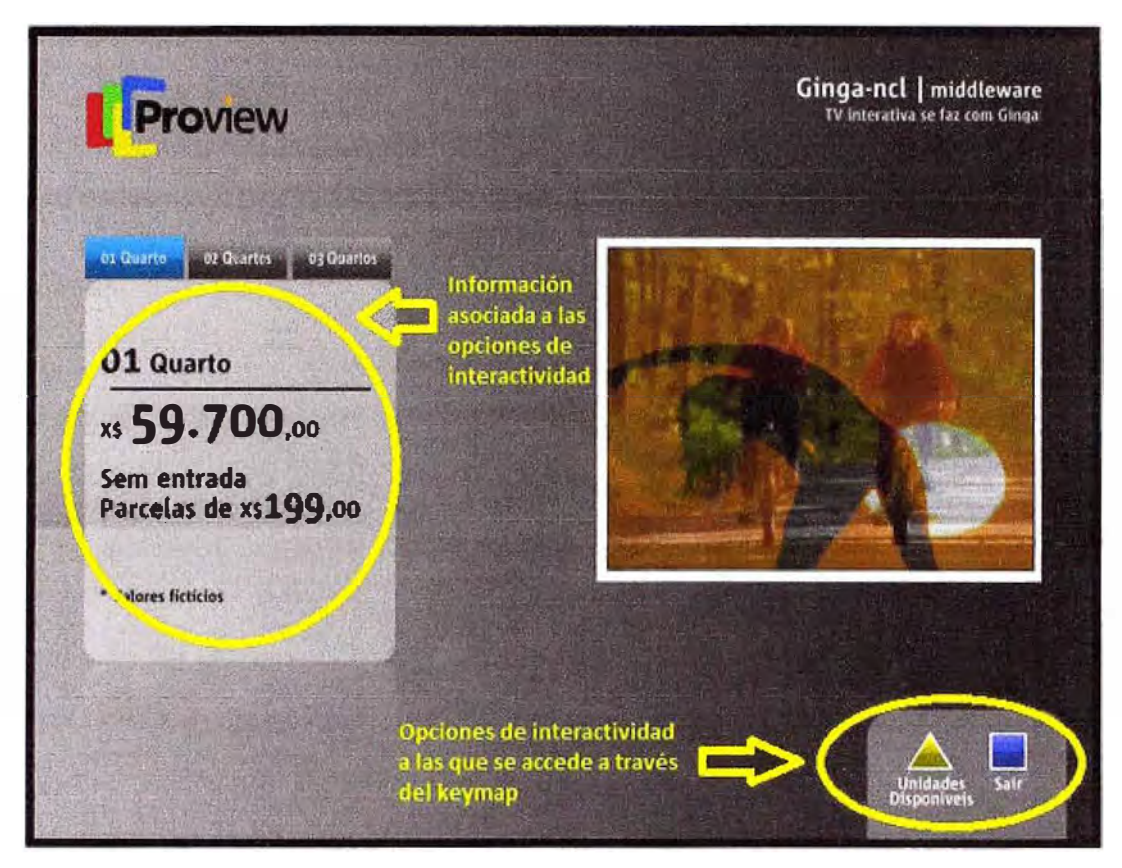

**Figura 4.17** Emulación de una aplicación NCL, **fuente:** Creación propia **Fuente:** Aplicación NCL - CLUB NCL **Elaboración:** Editado de la fuente

### **4.4 Descripción de un escenario real de TDT Interactiva**

Los elementos que intervienen en un escenario de Televisión Digital Interactiva Terrestre son:

**Proveedor de servicios:** Es el que proporciona los contenidos destinados a servicios interactivos a través de un servidor de aplicaciones del operador de TVD. En la práctica podría ser una empresa dedicada al desarrollo de aplicaciones NCL.

**Proveedor de contenidos:** Es el encargado de transmitir los contenidos (televisión e interactividad).

**Servidor de aplicaciones:** Prepara las aplicaciones para su codificación antes de su emisión. Integra los datos de los proveedores de servicios.

**Centro de emisión:** Recoge las señales de los proveedores de contenidos **y** los prepara para su codificación **y** emisión.

**Encoding** - **Multiplexador:** Codifica la información de video, audio y datos (servicios interactivos) convirtiéndola en paquetes MPEG. Encripta esta información **y** finalmente la combina o multiplexa para poder transmitirla.

**Set Top Box:** Desencripta, comprueba los derechos del abonado **y** decodifica la señal MPEG-2 o MPEG-4 para convertirla en una señal analógica que será visualizada.

**Middleware:** Software que se encuentra instalado en el STB y suministra una interfaz de programación de aplicaciones.

**Canal de retorno:** Es el que hace posible la interactividad y puede darse a través de diversos medios (Cable, GPRS, Wimax, etc).

La figura 4.18 plantea un esquema de implementación de un sistema de Televisión Digital Terrestre Interactiva.

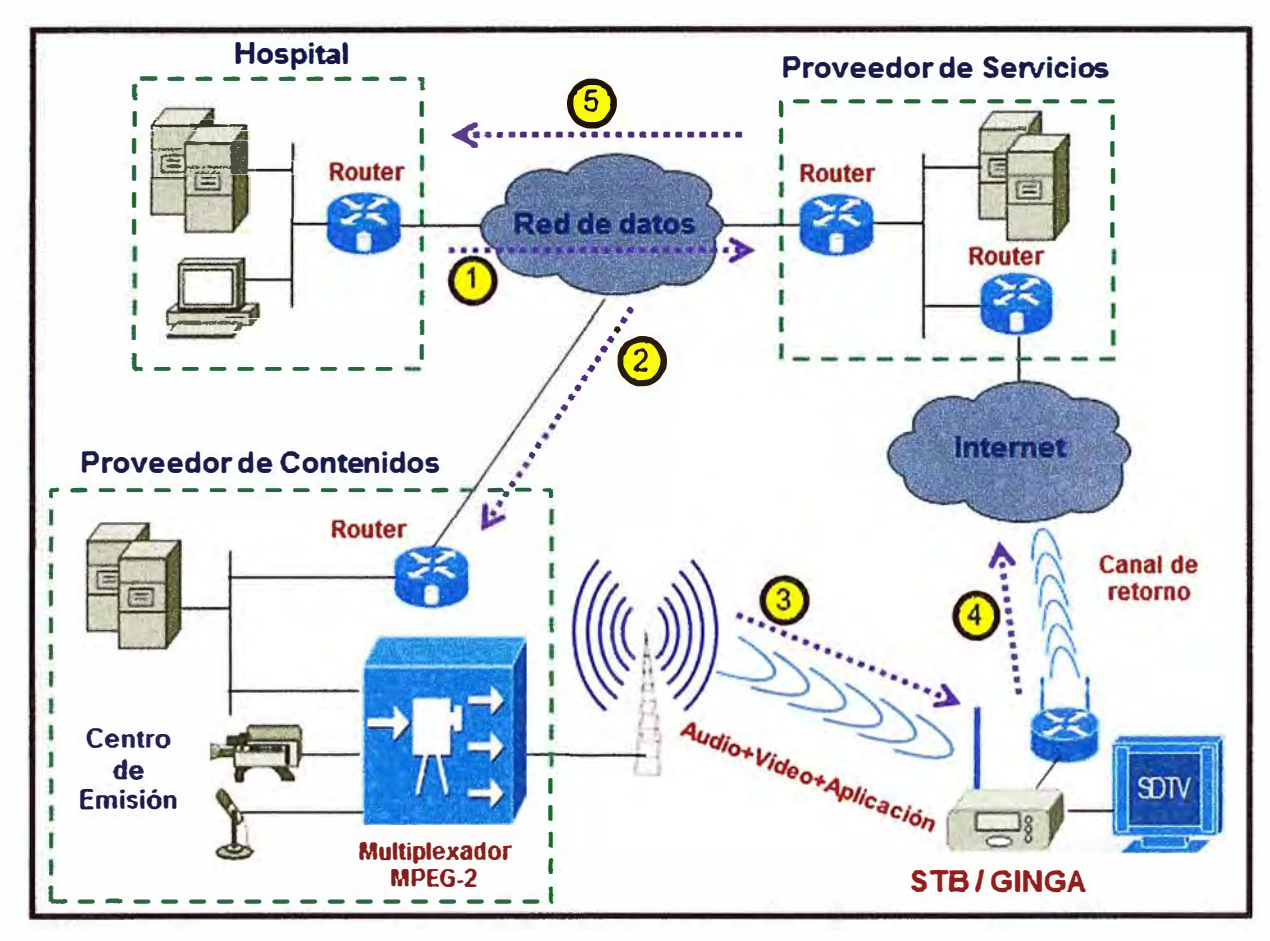

**Figura 4.18** Implementación de un Sistema de TVDI **Fuente:** Propia **Elaboración:** Propia

El proceso mostrado en la figura 4.18 será descrito a continuación (se ha considerado un escenario orientado a acceder a los servicios de Salud a través de la TVDI):

**El paso número 1** indica la transferencia de información entre los servidores del Hospital y los servidores del Proveedor de Servicios. Esta información está relacionada a datos de interés para los pacientes, como por ejemplo: Relación de consultorios y médicos, costos de consultas y/o de exámenes, horarios de atención, etc. Todos estos datos son migrados a un formato que permita acceder a ellos a través de la aplicación NCL desarrollada por el Proveedor de Servicios. La Red de Datos mostrada puede ser

proporcionada por un Cárrier de Telecomunicaciones (MPLS, SDH, Wimax, etc).

**El paso número 2** indica el envío de la aplicación y los datos desde los servidores del Proveedor de Servicios hacia los servidores del Proveedor de Contenidos, que para nuestro escenario también es el Centro de Emisión. El Proveedor de Contenidos almacena la información enviada por todos los Proveedores de Servicios. La Red de Datos mostrada puede ser proporcionada por un Carrier de Telecomunicaciones, la tecnología no es relevante (MPLS, SDH, Wimax, etc).

**El paso número 3** muestra el envío del stream de audio, video y datos que previamente han sido multiplexados por el Centro de Emisión. Toda esta información es recibida por el STB en donde se ejecutarán procesos que permitan la decodificación del stream. La información relacionada a contenidos televisivos serán proyectadas en el formato de definición correspondiente (SDTV, HDVT o Full HDTV), mientras que la información asociada a los datos del Hospital serán almacenados en el STB. El espectador podrá apreciar en pantalla un ícono que le permita acceder a esta información y las opciones para acceder a algún servicio (separar una cita, por ejemplo).

**El paso número 4** luego de que el espectador ha solicitado uno de los servicios que visualiza en pantalla (separar una cita, por ejemplo). Esta petición es enviada a través del Canal de Retorno hacia el Proveedor de Contenidos. El espectador puede recibir por el mismo canal una respuesta por parte del Proveedor de Contenidos indicando que su petición está siendo procesada y finalmente admitida. El acceso a internet mostrado puede ser implementado sobre la plataforma disponible en la zona, la tecnología no es relevante (MPLS, SDH, Wimax, etc).

#### **4.5 Costos estimados de la implementación de un sistema de TDT Interactivo**

Las tabla 4.1, 4.2 y 4.3 muestran los costos asociados a la implementación del escenario descrito en el punto anterior.

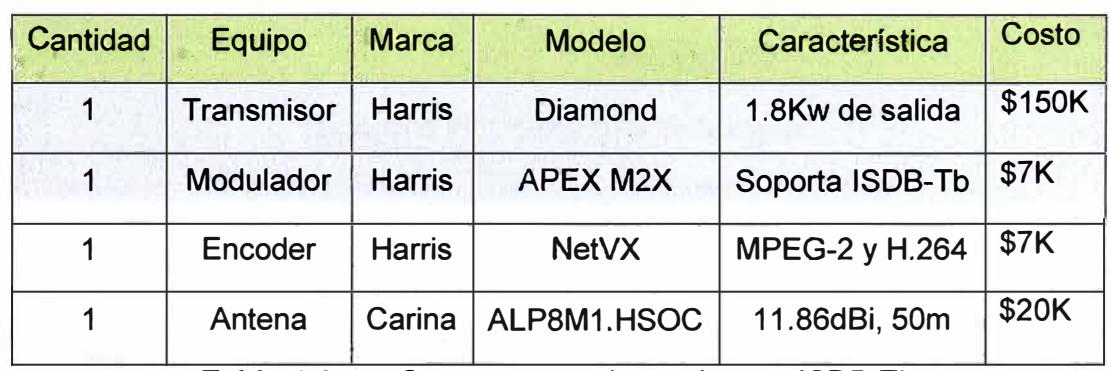

Equipos de Transmisión

**Tabla 4.1**  Componentes de un sistema ISDB-Tb

**Fuente:** Web Harris Corporation **Elaboración:** Propia

Equipos de Recepción

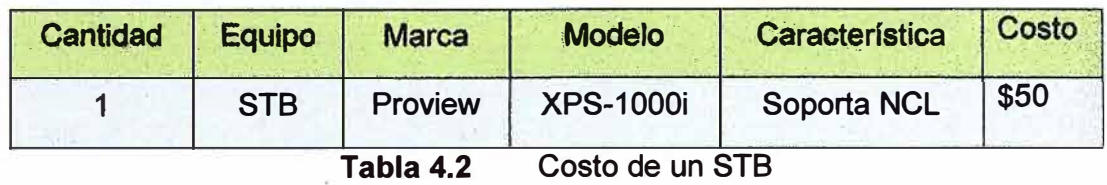

**Fuente:** Web Proview

**Elaboración:** Propia

Conexión de datos

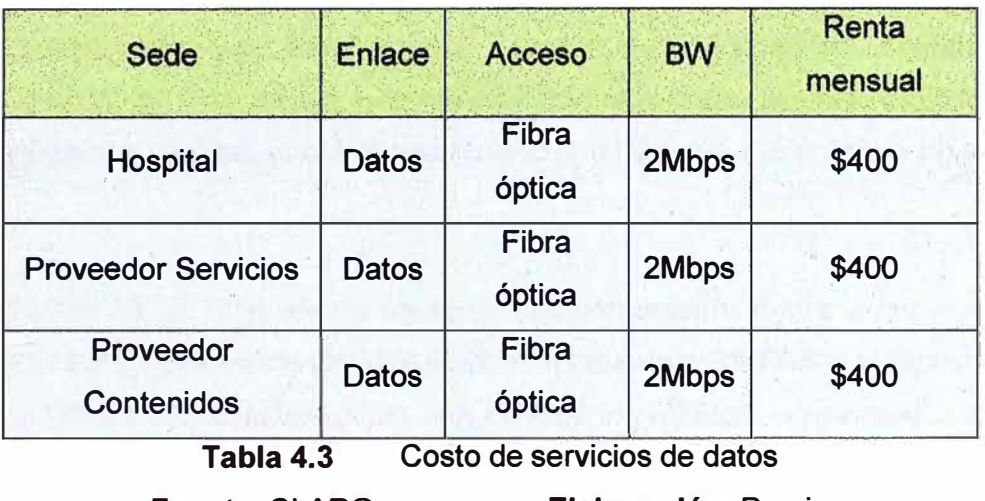

**Fuente:** CLARO **Elaboración:** Propia

La figura 4.19 muestra un diagrama de tiempos asociados a la instalación y puesta en marcha del escenario descrito en la figura 4.18 del punto anterior.

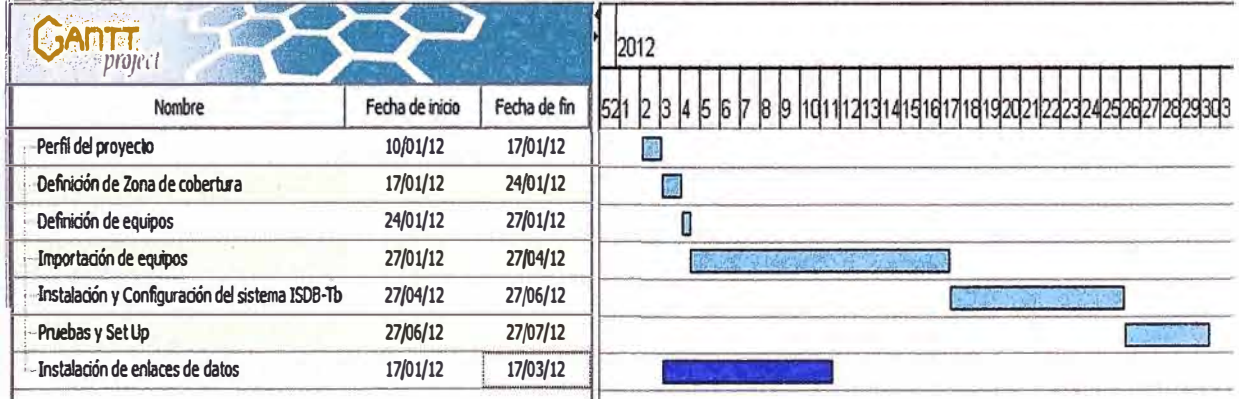

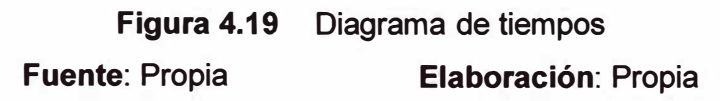

#### **CONCLUSIONES Y RECOMENDACIONES**

#### **CONCLUSIONES**

1. La televisión digital consiste en transmitir, ya sea por radiodifusión, por medio de cable o satélite, señales de audio y video con una mejor calidad en comparación a la televisión analógica. Una de las principales ventajas es que pueden transmitirse una mayor cantidad de canales sobre el mismo ancho de banda que utilizaba un solo canal analógico.

2. El estándar ISDB-Tb presenta un buen comportamiento frente a las pérdidas por multitrayecto e interferencia co-canal al emplear modulación COFDM y la técnica de Time lnterleaving. Estos dos características son de vital importancia considerando lo agreste de nuestra geografía.

3. El estándar ISDB-Tb está basado en el estándar japonés ISDB-T, diferenciándose de este en dos aspectos importantes: Emplea tecnologías de compresión de audio y video más avanzadas (MPEG-4 o H.264 / HE-AAC) en comparación al estándar japonés (MPEG2 / MPEG L2) y presenta un middleware innovador y de código abierto desarrollado íntegramente en Brasil (GINGA).

4. El Set Top Box para televisión digital terrestre es el encargado de convertir la información enviada en formato digital por radiodifusión en señales analógicas, permitiendo así posible su reproducción en un televisor.

5. Para que un Set Top Box pueda proporcionar interactividad debe contar necesariamente con un Middleware que proporcione las interfaces lógicas necesarias (APls) entre la aplicación y el sistema operativo del Set Top Box.

6. El Middleware GINGA se estructura en 2 capas: La capa inferior contiene al GINGA Common Core, que es quien interactúa directamente con el sistema operativo del STB. La capa superior está conformada por 2 subsistemas de ejecución de aplicaciones,  $GINGA - NCL$  y  $GINGA - J$ .

7. El subsistema GINGA - NCL (Nested Context Language) da soporte a diversos aspectos en cuando a interactividad se refiere, por ejemplo: Sincronización de archivos multimedia, adaptación de contenidos y cómo los presenta, sincronismo espacio – tiempo para objetos midia en programas en vivo, entre otros.

8. El lenguaje NCL determina cómo se estructuran y relacionan los objetos midia en espacio y tiempo (reproducción), es decir, una midia NCL puede contener objetos de imagen, video, audio o texto; su reproducción dependerá del intérprete NCL que se tenga implementado en ese momento (proporcionado por GINGA- CC).

9. El desarrollo de aplicaciones interactivas para Televisión Digital Terrestre permitirá la inclusión social en el Perú al facilitarle a la población el acceso a los principales servicios del Estado (Salud, Educación, etc). Estos escenarios ya están implementados en países como Brasil y Japón.

#### **RECOMENDACIONES**

- 1. Para el proceso de prueba de una determinada aplicación NCL, se recomienda el uso de las distribuciones Sistema Operativo - Middleware GINGA ofrecidas de forma gratuita en la web CLUB NCL, este software permitirá la virtualización de un Set Top Box haciendo uso de los recursos de hardware de un computador de escritorio o una laptop.
- 2. Trabajar con el software VMWare como herramienta sobre la cual se ejecutará el Set Top Box Virtual.
- 3. Trabajar con el software Putty y el software WinSCP, como herramientas de acceso remoto y administración de los recursos de un Set Top Box virtual.
- 4. A pesar de que la Televisión Digital Interactiva ofrece nuevas oportunidades tanto de negocios como de acceso a la información, los grupos desarrolladores de contenidos deben tomar en cuenta la realidad de consumo y las necesidades de nuestra sociedad.

## **ANEXO A 5TB XPS - 1 OOOi INTERACTIVE**

En esta sección se muestra el STB XPS - 1000i Interactive de la marca PROVIEW, este STB es comercializado en el mercado brasilero. La figura A.1 muestra la apariencia del equipo, mientras que la figura A.2 muestra la parte posterior y una breve descripción de cada una de las interfaces / puertos con que cuenta el equipo.

![](_page_58_Figure_1.jpeg)

#### **Figura A.2**  Vista posterior

**Fuente:** Web PROVIEW

**Elaboración:** Editado de la fuente

Entre sus principales características técnicas tenemos:

100% compatible con el estándar brasilero ISDB-Tb.

Ejecuta aplicaciones desarrolladas en lenguaje NCL.

Procesador tri - core (audio, video y datos).

Velocidad de procesador: 266MHz.

Navegador de internet básico. Conexión remota tipo VNC (cliente emulador). Visualización de fotos en formato digital. Alta definición de decodificación de audio y video (MPEG - 4 / H.264). Sintonizador de canal con alta inmunidad al ruido. Maneja desde el canal 7 en VHF al 69 en UHF. Salidas de video digital en definición estándar (SO) y en alta definición (HD). Software interno para gestión de actualización de drivers.

La figura A.3 muestra un escenario de interactividad utilizando el STB XPS - 1000i **Interactive** 

![](_page_59_Picture_2.jpeg)

**Figura A.3** Interactividad con el STB XPS - 1000i Interactive **Fuente:** Web PROVIEW **Elaboración:** Editado de la fuente

**ANEXO B RESOLUCIÓN SUPREMA No 019-2009 MTC** 

#### **Adoptan estándar de televisión digital terrestre para el Perú**

#### **RESOLUCION SUPREMA N º 019-2009-MTC**

**Lima, 23 de abril de 2009 VISTOS:** 

**El Memorándum N º 861-2009-MTC/03 del Viceministro de Comunrcaciones, el Memorándum N <sup>º</sup>413-2009MTC!26 de la Dirección General de RegUlación y Asuntos Internacionales de Comunicaciones, el Informe N <sup>º</sup>84 8**  2009-MTC/28 de la Dirección General de Autorizaciones **en Telecomunicaciones, respecto del "lnfonne de Recomendación del Estándar de Televisión Digital Terrestre a ser adoptado en el Perú" de febrero de 2009, presentado por la Comisión Multisectorial constituida mediante Resolución Suprema N º 010-2007-MTC;** 

#### **CONSIDERANDO:**

**Que, la ley N <sup>º</sup>28278, ley de Radio y Televisión, en su artículo 5 establece que el Estado promueve el desarrollo de la radiodifusión digital y que para tal fm. el Ministerio de Transportes y Comunicaciones adoptará las medidas necesarias mediante la adopción de estándares técnicos correspondientes en tunción de las tendencias internacionales, la mayor eficiencia y el máximo beneficio para el país, asimismo, el Reglamento de la citada ley, aprobado por Decreto Supremo N ° 005-2005-MTC, en su Décimo Primera Disposición Final y Transitoria, dispone que el Ministerio de Transportes y Comunicaciones, conforme una comisión para estudiar y definir los estándares para la implementación de la radiodifusión digital en el país; , Que, en el marco de las normas citadas. mediante Resolución Suprema N <sup>º</sup>010-2007-MTC se constituyó la Comisión Muttisectorial mencionada en el considerando precedente. en adelante la Comisión Multisectorial, presidida por un representante del Ministerio de Transportes y Comunicaciones, e integrada por dos representantes de la Presidencia del Consejo de Ministros a propuesta del Instituto de Radio y Televisión del Perú - IRTP Y del Instituto Nacional de Defensa de la Competencia y de la Protección de la Propiedad Intelectual - INDECOPI;** 

**un representante del Ministerio de la Producción PRODUCE, un representante del Ministerio de Relaciones Exteriores - RREE Y un representante de la sociedad civil a propuesta del Consejo Consultivo de Radio y Televisión - CONCORTV:**

**Que, la Resolución Suprema N <sup>º</sup>010-2007-MTC establece que ra Comisión Multisectorial, para el cumplimiento del encargo conferido, considerará entre otros aspectos. las características técnicas de los estándares de televisión digital terrestre, la eficiencia en el**  uso del espectro radioeléctrico, la convergencia de **servicios. la contribución al acceso universal, la reducción de la brecha digital y el desarrollo de la Sociedad de la Información en el país;** 

**aue. mediante Memorando N <sup>º</sup>001- 2009COMERETDT, de fecha 28 de febrero de 2009, la Comisión Multisectorial, luego de la evaluación técnica, económica y de cooperación, de los estándares de televisión digital terrestre ATSC (Advanced Television System Committee - Estados Unidos de América). DVB (Digital Video Broadcasting Terrestríal - Unión Europea),**  (Integrated Sarvices Digital Broadcasting **Terrestríal - Japón), DTMB (Digital Terrestrial Multimedia Broadcasting - República Popular China) e ISDB- T (lntegrated Services Digital Broadcasting Terrestrial-Japón) con innovaciones brasileñas. y habiendo**

**considerado la evaluación de los aspectos a que se**  refiere el considerando precedente, presentó su "Informe **de recomendación del Estándar de Televisión Digital Terrestre a ser adoptado en el Perú" de febrero 2009 al Ministerio de Transportes Y' Comunicaciones. recomendando la adopción en el Perú, del estándar ISDB-T, con las mejoras tecnológicas que hubiere al momento de su implementación;** 

**Que, atendiendo a los fundamentos del infonne presentado por la comisión Multisectorial encargada de**  recomendar al Ministerio de Transportes **Comunicaciones el estándar de televisión digital terrestre a ser adoptado en el Perú. de febrero 2009, al' Memorándum N <sup>º</sup>861-2009-MTC/03 del Viceministro de Comunicaciones, al Memorándum N <sup>º</sup>413-2009MTC/26 de la Dirección General de Regulación y Asuntos Internacionales de Comunicaciones, y al Informe N º 8482009-MTC 126 de la Dirección General de Autorizaciones en Telecomunicaciones, resulta viable acoger la recomendación efectuada por la Comisión antes citada:** 

**De conformidad con lo establecido en la Ley N º 29158, Ley Orgánica del Poder Ejecutivo, la Ley N º 28 278 - Ley de Radio y Televisión y su Reglamento. aprobado por Decreto Supremo N <sup>º</sup>005-2005-MTC;**

#### **SE RESUELVE:**

**Artículo 1�- Adoptar el estándar ISDB-T (lntegrated Services Digital Broadcasting Terrestrial) • con las mejoras tecnológicas que hubiere al momento de su implementación, como Sistema. de televisión digital terrestre para el Perú por los fundamentos expuestos en el Informe de Recomendación del Estándar de Televisión Digital Terrestre a ser adoptado en el Perú de febrero de 2009 presentado por la Comisión Multisectorial constituida mediante Resolución Suprema N º 010-2007 -MTC.** 

**Las empresas autorizadas para la prestación del servicio de radiodifusión por televisión se sujetarán a lo dispuesto en el presente artículo.** 

**Artículo 2�- Dispóngase la publicación del**  Informe de la Comisión Multisectorial constituida por **Resolución Suprema N <sup>º</sup>010-2007-MTC. mediante el cual se recomienda adoptar el estándar de televisión digital terrestre a que se refiere el artículo precedente. Dicha publicaclón se realizará en la página Web del Ministerio de Transportes y Comunicaciones: www.mtc.gob.pe.** 

**Artículo 3�- La presente Resolución suprema será refrendada por el Ministro de Transportes y Comunicaciones.** 

**Regístrese. comuníquese y publíquese.** 

**ALAN GARCIA PEREZ Presidente Constitucional de la República** 

**ENRIQUE CORNEJO RAMIREZ Ministro de Transportes y comunicaciones** 

**Diario El Peruano, 24 abril 2009** 

**Figura 8.1** Resolución Ministerial con la cual se adopta el estándar ISDB-Tb

**Fuente:** Diario "El Peruano" **Elaboración:** Editado de la fuente

## **ANEXO C GLOSARIO DE TÉRMINOS**

**API (Application Programming Interface):** Interface de programación de aplicaciones, es una abstracción que describe una interface para la interacción con un conjunto de funciones utilizadas por los componentes del sistema de software.

**Broadcasting:** Es la distribución de contenidos de audio y video a una amplia audiencia vía radio, televisión u otro, a menudo medios de transmisión digital.

**Carrusel de objetos:** Es un flujo de datos (formado por aplicaciones interactivas junto con las señales de video y asociadas), que viaja como Transport Stream de MPEG y que se repite una y otra vez para que cualquier receptor las obtenga en el momento de sintonizar un programa.

**Códec:** Es un dispositivo o programa de computador que tiene la capacidad de codificar y/o decodificar una señal o flujo de datos digital.

**DSM-CC (Digital Storage Media - Command and Control):** Es un conjunto de herramientas para el desarrollo de canales de control asociados con streams MPEG-1 y MPEG-2. DSM-CC puedes ser utilizado para controlar la recepción de video, proporcionar atributos como pausar, retroceder, adelantar, etc.

**Frame (trama):** Se denomina frame a un fotograma o cuadro, una imagen particular dentro de una secuencia de imágenes que componen una animación.

**GINGA-J:** Provee una infraestructura de ejecución de aplicaciones Java y extensiones específicamente adaptadas al ambiente de la TV.

**GINGA-NCL:** Es un entorno de presentación multimedia para aplicaciones declarativas escritas en NCL y su lenguaje de scripting Lua.

**HDTV (High-Definition Television):** Televisión en alta definición, se refiere al video que posee una resolución considerablemente más alta que la que se tiene en los sistemas de televisión tradicional.

**lnterleaving (Entrelazado):** Consiste en dispersar los píxeles de una imagen para la transmisión, luego en la recepción se ordenan evitando que la pérdida de píxeles continuos degrade la señal.

**MPEG-2 (Moving Pictures Experts Group):** Es una extensión del estándar internacional MPEG-1 para la compresión digital de señales de audio y video.

**NCL:** Nested Context Language.

**OFDM (Orthogonal Frequency Division Multiplexing):** Es un tipo de multiplexación que consiste en enviar un conjunto de ondas portadoras de diferentes frecuencias, donde cada una transporta la información, la cual es modulada en QAM o PSK.

**Payload:** Datos esenciales que son llevados dentro de un paquete y otra unidad de transmisión.

**PES (Packetized Elementary Streams):** Paquetización de los streams elementales. Antes de ser multiplexados, los streams elementales (audio, video y datos) son formateados en paquetes para formar un Video PES y un Audio PES.

**Player:** Cualquier programa, máquina o herramienta que permita reproducir sonido, animación o video.

**PS (Program streams):** Streams de programa, son el resultado de combinar uno o más PES, los cuales forman un único stream con una base de tiempo común.

**QAM (Quadrature Amplitude Modulation):** Es un esquema de modulación digital avanzada que transporta datos cambiando la amplitud de dos ondas portadoras.

**QPSK (Quadrature Phase Shift Keying):** Modulación por cuadratura de fase. Es una forma de desplazamiento de fase en la cual dos bits son modulados a la vez, seleccionando una de las cuatro posibles portadoras par el cambio de fase (O, 90, 180 ó 270 grados).

**SDTV (Standard-Definition Television):** Televisión en definición estándar, este término se utiliza generalmente para referirse a la televisión digital, particularmente cuando la resolución de la transmisión es la misma o similar que la de los sistemas análogos.

### **BIBLIOGRAFÍA**

(1). Arturo Zambrano, "Introducción a la Televisión Digital Interactiva y desarrollo de software embebido para *ND".*

http://www.pleiad.cl/ media/research/adi/tvd-desarrollo.pdf (fecha de acceso: 15/06/2011).

- (2). Ingeniero Luis Valle (Universidad de Palermo), "Plataformas de N Digital". http://comunicacioneselectronicas.com/downloads/Presentaciones\_UP \_25jun2009/UP 25062009.pdf (fecha de acceso: 20/06/2011).
- (3). DiBEG (Digital Broadcasting Expert Group), "ISDB-T, Reporte Técnico", Anexo-AA. http://www.dibeg.org/techp/feature/ANNEX-AA spanish.pdf (fecha de acceso: 25/06/2011).
- [4]. Constantino Pérez Vega, "Transmisión de Televisión", Capítulo 4. http://personales.unican.es/perezvr/pdf/Modulacion%20COFDM.pdf (fecha de acceso: 12/07/2011).
- [5]. Norma Brasileña ABNT NBR 15604, "Televisión Digital Terrestre Receptores", Capítulos 5 y 7.
- (6). Eynar Carvallo Terán, "Arquitectura del Hardware y Software del STB". http://es.scribd.com/doc/51327304/PRESENTACION (fecha de acceso: 20/07/2011).
- [7]. Jean Ribeiro, "Middleware GINGA", Universidad Federal de Fluminense Escuela de Ingeniería (UFF).

http://www. midiacom. uff. br/~debora/fsmm/trab-2008-2/middleware. pdf (fecha de acceso 12/08/2011).

(8). Juan Mauricio Villanueva, "Informe Preliminar: Estado del Arte de Receptores Set Top Box - Aplicaciones".

http://aat.inictel-uni.edu.pe/files/SET\_TOP\_BOX(Informe\_de\_Avance1).pdf (fecha de acceso: 15/08/2011).

[9]. Javier Eduardo Torres Altamirano, "Diseño y Desarrollo de una Aplicación de

contenidos interactivos para TV Digital basada en el middleware GINGA del sistema Brasileño".

http://www3.espe.edu.ec:8700/bitstream/21000/2647/1/T-ESPE-029809.pdf (fecha de acceso: 15/08/2011).

[10]. INICTEL- Dirección de Investigación y Desarrollo Tecnológico, "Investigación del Estudio del Middleware GINGA y Guía de usuario del Middleware GINGA".

http://www.ginga.org.pe/ginga/doc\_template/pdf/lnforme\_Ginga\_2010\_AAT.pdf (fecha de acceso: 20/08/2011).